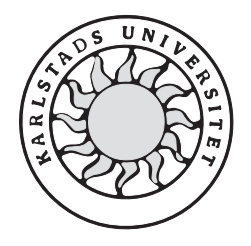

Datavetenskap

**Peter Johansson** 

# **Webbaserad generering av kurshemsidor**

Examensarbete, C-nivå 2004:26

# **Webbaserad generering av kurshemsidor**

**Peter Johansson** 

Denna rapport är skriven som en del av det arbete som krävs för att erhålla en kandidatexamen i datavetenskap. Allt material i denna rapport, vilket inte är mitt eget, har blivit tydligt identifierat och inget material är inkluderat som tidigare använts för erhållande av annan examen.

Peter Johansson

Godkänd, 2004-06-04

Handledare: Mari Göransson

Examinator: Martin Blom

# **Sammanfattning**

Att låta en process automatiskt generera en annan process, är något som ofta har eftersträvats. Denna metod innebär oftast mindre jobb samt ett helt automatiserat tillvägagångssätt.

Detta projekt inriktar sig på generering utav kurshemsidor på avdelningen för datavetenskap vid Karlstads universitet. Med hjälp av ett webbaserat system kommer kurshemsidor att generereras efter det att användaren matat in behövlig statisk infomation.

Systemet levererar möjligheten att samtliga kurshemsidor innehar enhetlig design samt att den rätta katalogstrukturen för varje kurshemsida följs.

Rapporten tar upp och beskriver olika aspekter kring projektets olika delar. Viktiga aspekter som tas upp är de olika designrestriktioner som finns, den tillhörande databasens uppbyggnad, samt en ingående förklaring av hur själva systemet fungerar.

# **Web-based Generation of Course Homepages**

# **Abstract**

To let a process automatically generate another process is something that the human being often has tried to accomplish. This method often gives you less work and a fully automatic procedure.

This project is about generating course homepages at the Department of computer science at Karlstad University. A web-based system will generate the course homepages, with help from the necessary static information that the user provides.

The system delivers opportunities for all course homepages to have the same uniform design and catalogue structure.

This report describes the different aspects of the project. Important aspects that are well described in the report are the projects restriction of design, the build-up of the project database and a detailed description of how the system works.

# Innehållsförteckning

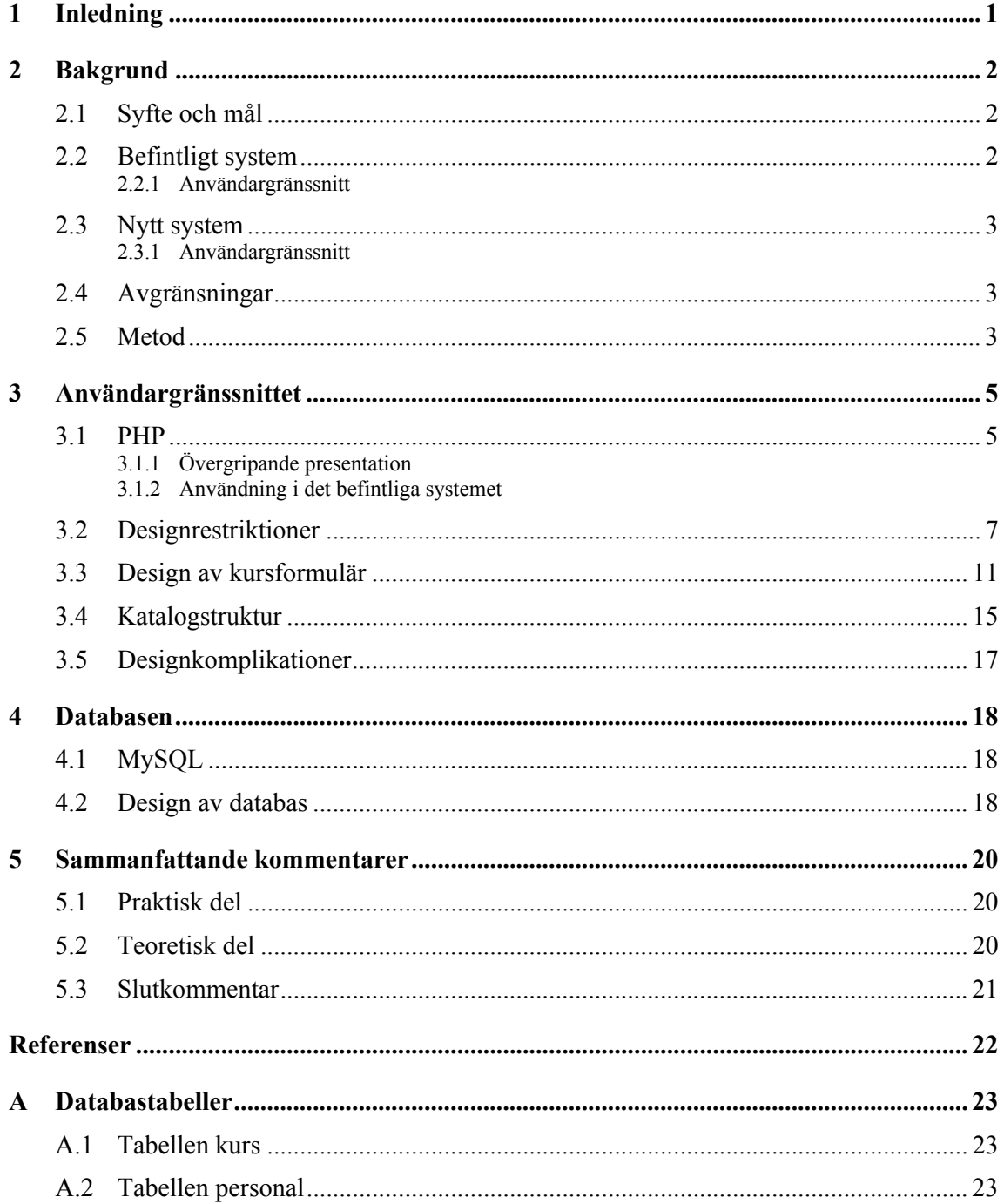

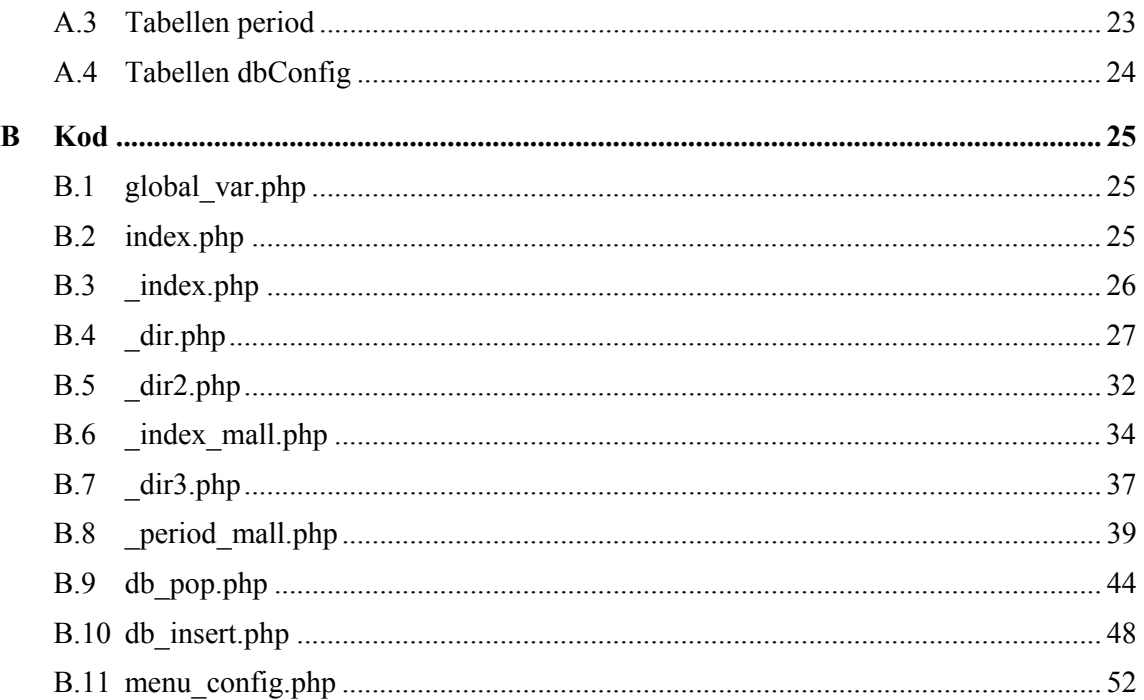

# **Figurförteckning**

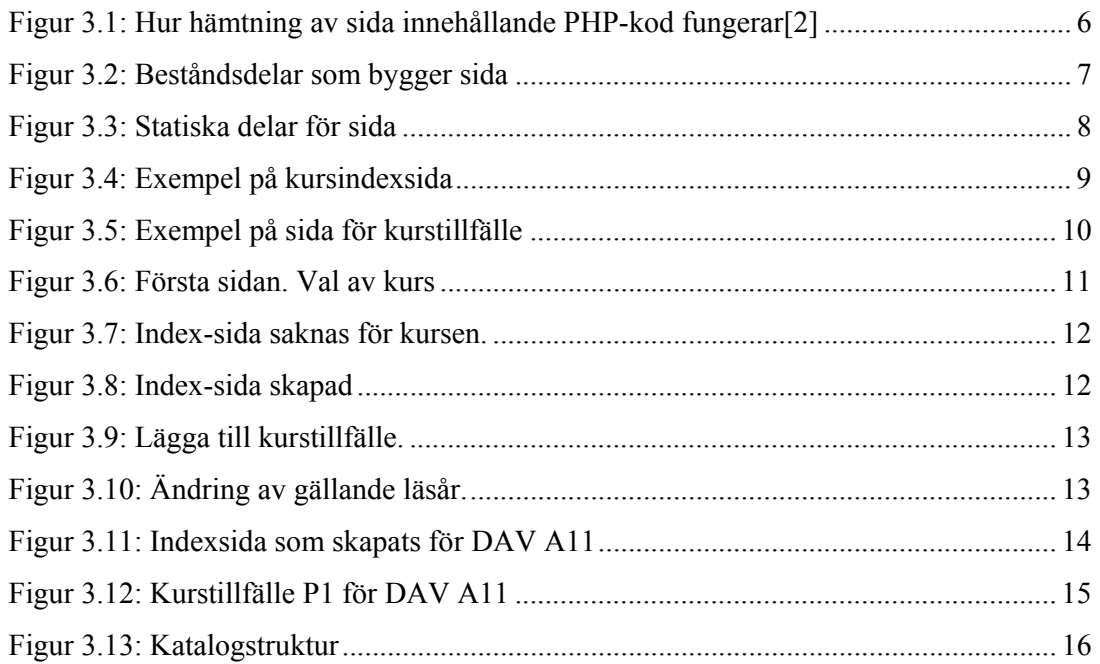

# **1 Inledning**

Det här projektet inriktar sig på generering utav hemsidor. Med detta menas att en hemsida i sin tur kan skapa en ny sida. Denna metod kommer att användas för kurshemsidorna på avdelningen för datavetenskap på Karlstad Universitet. Syftet är att processen kring att tillverka kurshemsidor skall förenklas, samt att samtliga kurshemsidor skall följa samma design och struktur.

Denna rapport skildrar projektets gång genom följande struktur: Kapitel två går igenom projektets huvudaspekter i form av dess bakgrund samt syfte och mål. Här presenteras även hur förutsättningarna såg ut innan projektet och hur de förhoppningsvis kommer att förändras efter projektets genomförande. I samma kapitel läggs slutligen projektets avgränsningar och dess metod fram.

Kapitel tre går igenom själva användargränssnittet och dess olika aspekter. En övergripande presentation av programspråket  $PHP<sup>1</sup>$  ges och dess användningsområden i dagens system. Projektets olika designrestriktioner som finns för de sidor som skall skapas tas även upp. Kapitlet avslutas med en ingående beskrivning utav själva processen kring själva designen utav kursformuläret.

I nästa kapitel, nummer fyra, ges en kort beskrivning utav databashanteringssytemet MySQL vilket sedan går över i en redogörelse över själva designen utav den databas som används av systemet. En förteckning över samtliga databastabeller presenteras i appendix A.

Till sist ger det sjätte kapitlet några sammanfattande kommentarer om vilka slutsatser som har tagits samt vilka erfarenheter projekter har lett till.

 Arbetet med detta projekt har till stor del inneburit programmering, därav består huvuddelen av vad som tagits fram under projektets gång i källkod. Denna källkod finns representerad i appendix B.

 $\overline{a}$ 

<sup>&</sup>lt;sup>1</sup> PHP – PHP Hypertext Processing

## **2 Bakgrund**

Idag har samtliga kurser som ges av avdelningen för datavetenskap på Karlstad universitet en kurshemsida, där studenten kan ta del av diverse information angående den specifika kursen. Problemet idag är att sidorna saknar enhetlig design samt till en viss del även innehållsstruktur. Idag finns heller inte någon enhetlig katalogstruktur på den webserver som sidorna ligger. En anledning är att det idag inte finns några rutiner på hur sidorna skall läggas upp. Det här projektet inriktar sig på att lösa dessa problem med en enkel samt användarvänlig lösning för upplägg och uppdatering av kurshemsidornas struktur.

I detta kapitel beskrivs övergripande hur systemet fungerar idag och hur det är tänkt att projektet skall förbättra detta. Projektets syfte och mål samt dess avgränsningar tas även upp.

#### **2.1 Syfte och mål**

Syftet med projektet är att ta fram en enhetlig katalogstruktur för samtliga kurshemsidor samt att se till att alla kurshemsidor ska följa en designmässigt röd tråd. Detta ska underlätta både för den webbansvarige samt för studenten som söker information. För att det ovan nämnda ska följas kommer ett webbaserat system tas fram som skall låta sidansvarig generera kurshemsidor enligt ovan nämnda kriterier. Målet med systemet är att det skall användas för administration av kurshemsidor på avdelningen för datavetenskap.

Syftet med rapporten är att läsaren skall få en god insikt hur projektets process framskridit, samt få en klarare bild på hur det slutliga systemet fungerar.

#### **2.2 Befintligt system**

De befintliga kurshemsidorna har idag ingen gemensam katalogstruktur. Någon databas används ej. Den person som är kursansvarig är automatiskt även sidansvarig för kursen. Vissa direktiv angående design samt katalogstruktur har framförts, men i de flesta fall följs ej dessa.

#### **2.2.1 Användargränssnitt**

Idag finns inget användargränsnitt för att lägga upp kurshemsidor. Vissa riktlinjer om hur en sida bör se ut finns, men inga standardmallar används. Sidansvarig programmerar samt lägger upp sidan enligt eget tycke. Detta innebär att sidorna ofta ser olika ut beroende på sidansvariges kunskap i sidframställning samt dennes designmässiga tycke/smak.

#### **2.3 Nytt system**

Tanken med det nya systemet är att sidansvarig på ett smidigt sätt skall kunna, med hjälp av ett webbformulär, skapa en sida för en kurs eller en specifik period då kursen ges. Sidan som genereras, kommer då att ha den rätta designen. Sidans katalogstruktur kommer även följa den enhetliga mall som kommer att tas fram. Detta tas upp i Kapitel 3.2 – 3.4.

Meningen är att all statisk information, det vill säga den information som alla kurser har gemensamt skall genereras till en färdig sida där sidansvarig enbart behöver lägga till den information som är unik för kursen/kurstillfället.

#### **2.3.1 Användargränssnitt**

Det ovan nämnda webbformuläret samt övriga detaljer skall konstrueras med hjälp utav skriptspråket PHP, se kapitel 3.1, tillsammans med vanlig  $HTML^2[1]$ -kod. PHP används redan idag på avdelningen för datavetenskap och var ett naturligt val. Formuläret skall ta emot de parametrar användaren har angivit och generera en ny sida med den statiska informationen och design som det är mening att alla sidor skall ha.

#### **2.4 Avgränsningar**

Eftersom någon riktig kravspecifikation inte fanns i början av projektet, var det svårt sätta avgränsningar direkt. Hur omfattande projektet skulle bli samt hur det skulle inrikta sig visade sig efter hand genom diskussioner och konstaterande angående relevanta delar samt tidsmässiga aspekter.

Dokumentationsmässigt kommer rapporten inte att behandla och analysera den programkod som skrivits utan den skickas enbart med som bilaga.

#### **2.5 Metod**

 $\overline{a}$ 

Projektet i sig är av mer praktisk karaktär än undersökande. Den information som idag är statisk samt dynamisk på kurshemsidorna är något som projektet till stor del bygger på. Denna information samlas in genom diskussioner samt analyser med webbansvarig på avdelningen för datavetenskap. När denna information samlats in och bearbetats kan strukturen på själva systemet byggas upp.

<sup>&</sup>lt;sup>2</sup> HTML – HyperText Markup Language

Eftersom det grafiska gränssnittet spelar stor roll när användaren bedömmer ett systems funktionalitet, inriktar sig projektets första fas på att få systemet att fungera enligt de kriterier som satts i kapitel 3.2. Som andra fas inriktar sig projektet på att det grafiska gränssnittet skall vara enkelt, designmässigt riktigt samt framförallt funktionellt.

### **3 Användargränssnittet**

Det webbaserade användargränssnittet är konstruerat i en kombination av de olika språken HTML och PHP. I och med detta kunde ett enkelt och smidigt gränssnitt tas fram med diverse formulär och drop-downmenyer som hämtar sina data direkt från en databas (presenteras i nästa kapitel).

I det här kapitlet presenteras grundläggande kunskaper om PHP, olika aspekter kring designen utav själva användargränssnittet. Dessutom görs en genomgång av designen utav själva kursformuläret.

#### **3.1 PHP**

Att de flesta webbsidor är uppbyggda utav HTML vet nog de flesta om som har använt sig utav internet regelbundet. Att all information behandlas på användarens dator gör dock att skapande utav dynamiska sidor blir svårt. Med dynamiska sidor menas att informationen på sidan genereras beroende på indata eller parametrar innan den skickas till användaren. På det sättet kan alltså olika resultat skapas, men de utgår alla från samma sida. På detta sätt kan uppdateringar och liknande ske automatiskt, utan att någon förändring av själva sidan sker. En lösning på det hela är det skriptspråket PHP som kommer behandlas i detta delkapitel.

#### **3.1.1 Övergripande presentation**

PHP, eller PHP Hypertext Processing, som det egentligen står för, är ett serverbaserat skriptspråk. Med detta menas att all PHP-kod exekveras på servern och skickas sedan till användaren. Tvärtemot vanlig HTML-kod som skickas direkt till användaren och där behandlas.

Användaren kommer dock inte få en enda rad med PHP-kod skickad till sig, utan det PHP gör är att generera HTML-kod. En stor fördel med detta är att användaren inte behöver anpassa sig efter PHP på något vis, eftersom när sidan kommit till användaren, finns inga spår utav PHP kvar.

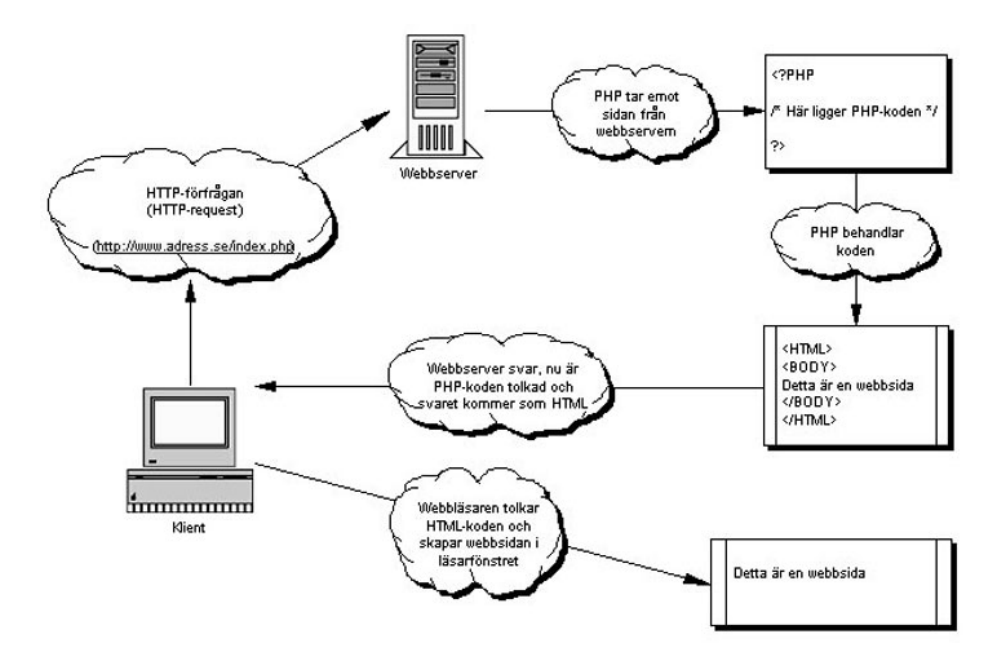

*Figur 3.1: Hur hämtning av sida innehållande PHP-kod fungerar[2]* 

Detta ger stora möjligheter att skapa dynamiska HTML-sidor. Detta betyder att olika sidor kan genereras beroende på viss indata eller parametrar.

Skriptspråket i sig är besläktat med programspråket C/C++[3] och finns förkunskaper i detta språk så är det väldigt lätt att sätta sig in i PHP.

#### **3.1.2 Användning i det befintliga systemet**

På avdelningen för datavetenskap används, för att bibehålla den designmässigt röda tråden ifrån kau.se (se Figur 3.3), en lösning i PHP. Skapas en sida, behövs enbart designen till den specifika delen som sidan har, dvs innehållsdelen, konstrueras. Resten, dvs bilder,rubriker och menyer som finns på alla sidor, genereras med hjälp av ett PHP-skript.

I praktiken fungerar det som i Figur 3.2.

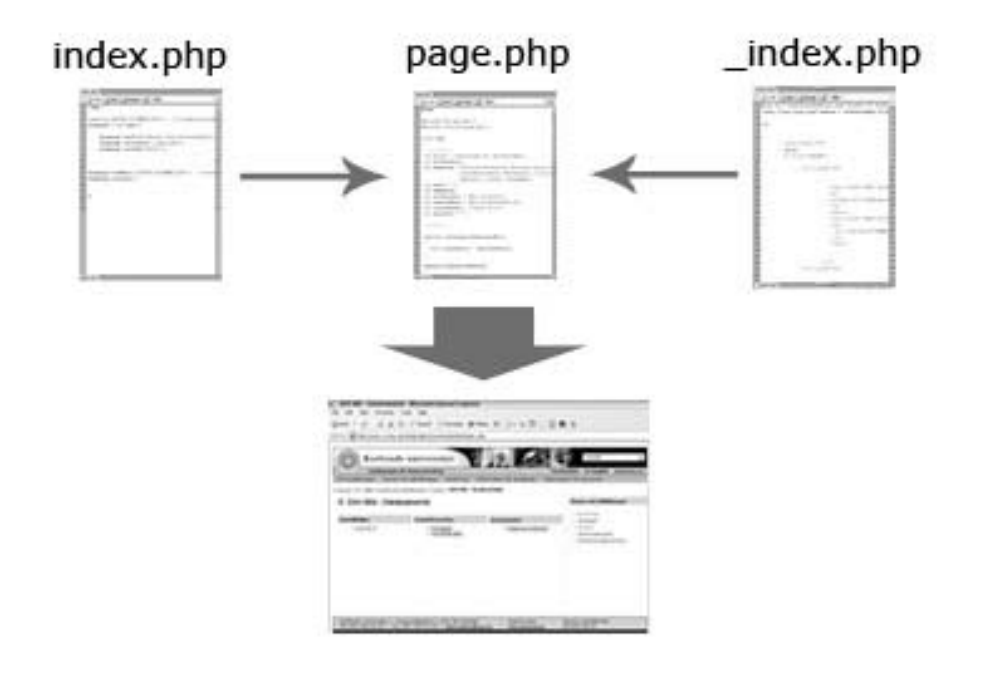

#### *Figur 3.2: Beståndsdelar som bygger sida*

Index.php, som är den filen som anropas utav sidbesökaren, består enbart utav ett anrop till filen page.php samt diverse sidspecifika parametrar som page.php använder sig utav. Page.php bygger sedan upp sidan bit för bit, med hjälp utav bla filen \_index.php, där själva innehållsdelen till den specifika sidan ligger. Slutresultatet blir en sida där \_index.php inbäddas kring olika menyer samt sidfot. Filen \_index.php innehåller alltså den del som är specifik för just den anropade sidan.

#### **3.2 Designrestriktioner**

En stor del av projektets mål är att den sidstruktur som genereras ska följa den design som hela avdelningen för datavetenskap har på sina sidor. Institutionens sidor har i sin tur hämtat sin design från Karlstad universitets sidor.

Figur 3.3 visar hur avdelningen för datavetenskaps hemsida ser ut och nedan ges förklaring på vilka beståndsdelar som är statiska, dvs vilka komponenter i sidan som skall förekomma i alla sidor på avdelningen för datavetenskap.

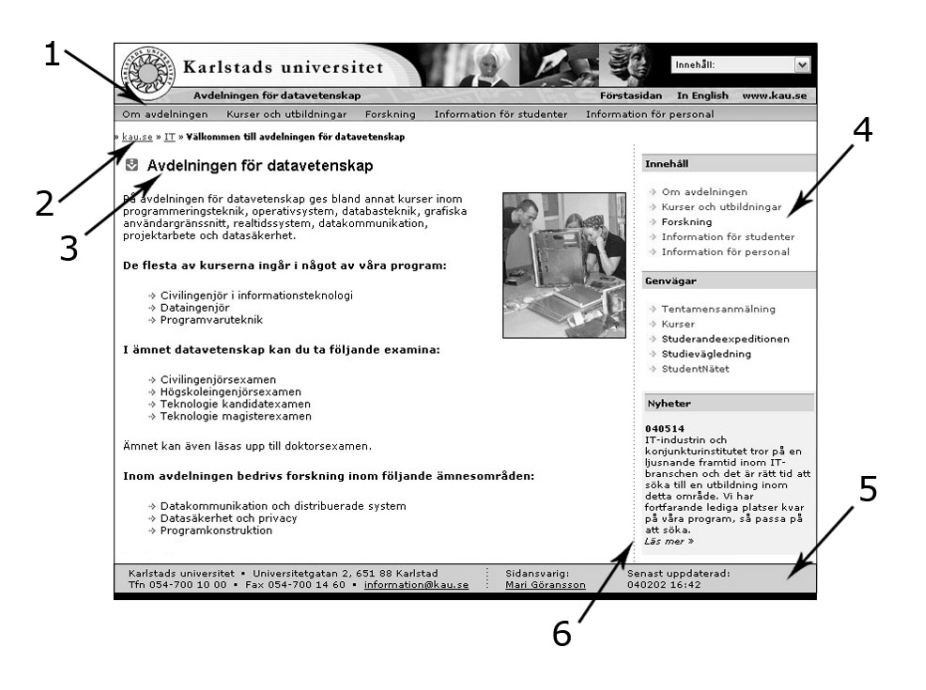

*Figur 3.3: Statiska delar för sida* 

- 1. Längst upp på sidan, som ett sidhuvud, ligger Karlstad universitets egna bild med tillhörande menyer och länkar. Under denna finns länkar till olika delar tillhörande avdelningen för datavetenskap.
- 2. För att underlätta navigeringen på de olika sidorna används så kallade brödsmulor eller "breadcrumbs".
- 3. Rubriken på själva innehållsdelen börjar alltid med den gråblåa nedåtpilen.
- 4. Högerblocket på sidan är till för diverse länkmenyer eller nyhetsdelar. Rubriken på en länkmeny skall ha grå bakgrund med gula pilar framför varje länk.
- 5. Längst ner på sidan finner vi en blågrå sidfot där diverse information om universitetet finns (adress, telefonnummer osv.). Information om vem som är sidansvarig samt när den specifika sidan uppdateras finns även där.
- 6. För att skilja innehållsdelen mot det högra "menyblocket" finns en lodrätt streckad linje.

Det är dock inte enbart dessa beståndsdelar som begränsar designen utan tanken är också att varje kurshemsida ska följa den siduppbyggnad som webbansvarig på avdelningen för datavetenskap tagit fram. Ett bra exempel på hur en sån uppbyggnad är tänkt att se ut är kursen DAVB04 – Databasteknik.

| Om avdelningen<br>DAV B04 - Databasteknik<br>м | Kurser och utbildningar<br>Forskning<br>» kau.se » IT » DV » Kurser och utbildningar » Kurser » <b>DAV B04 - Databasteknik</b> | Information för studenter | Information för personal                                              |  |
|------------------------------------------------|----------------------------------------------------------------------------------------------------|---------------------------|-----------------------------------------------------------------------|--|
|                                                |                                                                                                    |                           |                                                                       |  |
| Kurstillfällen                                 | Kurser och utbildningar<br>→ Examina                                                                                           |                           |                                                                       |  |
| $\rightarrow$ period 3                         | * kursplan<br>* kurslitteratur                                                                                                 | → Katarina Asplund        | → Program<br>→ Kurser<br><b>Sommarkurser</b><br>b Distansundervisning |  |

*Figur 3.4: Exempel på kursindexsida* 

Varje kurs har en så kallad index-sida där information som är relevant för kursen i sin helhet visas, dvs ingen information angående specifikt kurstillfälle finns.

Den statiska information för Index-sidan, dvs den information som gäller för alla kurstillfällen är:

- Kursplan
- Kurslitteratur
- Kontaktperson alternativt Examinator

Index-sidan innehåller även länkar till de kurstillfällen som kursen har. Varje kurstillfälle har en egen sida, med unik information som enbart gäller det kurstillfället.

Nedan visas en typisk kurstillfälles-sida, än en gång från kursen DAVB04 – Databasteknik.

| Avdelningen för datavetenskap                                                       |                                                                                                    |                                                                                                    | Förstasidan<br>In English<br>www.kau.se                                                                                                    |  |
|-------------------------------------------------------------------------------------|----------------------------------------------------------------------------------------------------|----------------------------------------------------------------------------------------------------|----------------------------------------------------------------------------------------------------|--|
| Om avdelningen                                                                      | Kurser och utbildningar<br>Forskning                                                               | Information för studenter                                                                                                    | Information för personal                                                                                                    |  |
|                                                                                     | kau.se » IT » DV » Kurser och utbildningar » Kurser » DAV B04 » Period 3                           |                                                                                                    |                                                                                                    |  |
| 图 DAV B04: Databasteknik                                                            |                                                                                                    |                                                                                                    | Kurser och utbildningar<br>→ Examina                                                                                                    |  |
|                                                                                     |                                                                                                    |                                                                                                    |                                                                                                    |  |
| Kursinformation                                                                     | Labinformation                                                                                     | Examination                                                                                                    | Program                                                                                                    |  |
| * kursplan<br>* kurslitteratur<br>* kurskrav/poäng<br>→ schema<br>→ studieplan      | → instruktioner<br>→ dokumentationskrav<br>(lab2 och 3)<br>$\rightarrow$ lab 0<br>+ lab 1 (040206) | → gamla tentor<br>+ tentamen:<br>040322 8:15-13.15<br>* omtentamen:<br>040609 8:15-13.15                                                                                                    | <b>b</b> Kurser<br><b>Sommarkurser</b><br>* Distansundervisning<br>DAV B04: Senaste nytt<br>040226<br>OBS! Föreläsningen 9/3 är<br>inställd.<br>040120<br>Kapitelnummer uppdaterade i<br>"study plan" + email-lista nu<br>klar.<br>Anmäl er gärna nu!<br>040116<br>OBS! Schemat ändrat 4/2 och<br>18/2 |  |
| → email lista<br>→ kursbeskrivning                                                  | $\rightarrow$ lab 2 (040220)<br>$\rightarrow$ lab 3 (040319)                                       | → tentamensanmälning<br>→ övningsuppgifter                                                                                                    |                                                                                                    |  |
| Personal                                                                            | Klassrepresentanter                                                                                | <b>Informationskällor</b>                                                                                                    |                                                                                                    |  |
| → Mari Göransson<br>→ Katarina Asplund<br>→ Christer Andersson<br>→ Studievägledare | * XXX XXX<br>* XXX XXX                                                                             | * kompendium [pdf]<br>* kompendium [ppt]<br>→ normalisering [ppt]<br>→ SQL-kompendium<br>* gammalt<br>kompendium:<br>del 1, del 2<br>→ repetition [ppt]<br>→ komma joåno med<br>Access<br>→ iobba med Excel<br>* webbkurs om |                                                                                                    |  |
|                                                                                     |                                                                                                    | databaser                                                                                                    | 040114<br>Kurshemsidan uppdaterad för<br>vårterminen 2004. Preliminärt<br>schema och "study plan" ligger<br>uppe.<br>Alla nyheter »                                                                                                    |  |

*Figur 3.5: Exempel på sida för kurstillfälle* 

Även fast all information på sidan är unik för just detta kurstillfälle, finns viss statisk information som skall vara med. Exempel på dessa är:

- Kursplan och kurslitteratur (samma som Index-sidan)
- Schema
- Personal
- Tentamensanmälning
- Gamla tentor

Det finns dock vissa undantag när det gäller den statiska informationen. Sidor som tex inte har någon tentamina, kan naturligtvis inte ha en tentamensanmälan. Samma är det med gamla tentor, som inte alltid existerar.

I högerkanten skall även en "Senaste Nytt" ruta finnas. Där skall sidbesökaren kunna se förändringar och nyheter angående kursen eller sidan. Denna information är något som den sidansvarige uppdaterar.

#### **3.3 Design av kursformulär**

En stor anledning till att sidorna ska genereras fram är allt krångel med att varje specifik sida måste skapas . Denna procedur är också tidskrävande. Detta innebär att om nu ett formulär ska ersätta skapandet, så får det ju varken vara krångligt eller tidskrävande. Därför har stor tid ägnats åt att hitta det rätta receptet för en smidig och lättförstårlig lösning. Systemet ska vara ett hjälpmedel, inte någon flaskhals som gör att användaren vill gå tillbaka till det gamla sättet.

I centrum för själva formuläret finns själva kursen. Användaren väljer en kurs som antingen redan finns eller så skapar användaren en ny. Utifrån detta dirigeras användaren vidare där kursens index-sida samt specifika kurstillfällen skapas/ändras. För att få en klarare bild av detta förlopp kommer ett antal skärmdumpar, med tillhörande förklaringar, att presenteras nedan.

#### **■** Webbaserad generering av kurshemsidor

#### Ange aktuell kurs..

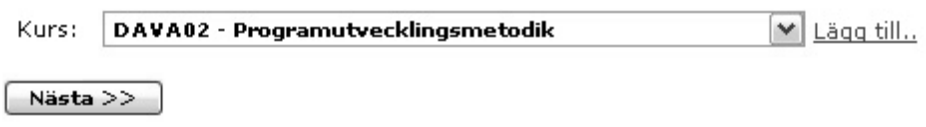

#### *Figur 3.6: Första sidan. Val av kurs*

Det är det här som användaren först får se vid användning av systemet. Som nämnt tidigare, så står kursen i centrum och här väljs den kurs som är aktuell med hjälp av en rullgardinsmeny. Denna meny innehåller alla kurser som finns inlagda i kursdatabasen. Saknas den aktuella kursen i denna databas kan en ny kurs läggas till genom ett klick på länken "Lägg till...".

Med hjälp av "Nästa >>" –knappen diregeras användaren till nästa sida.

#### Index-sida saknas!

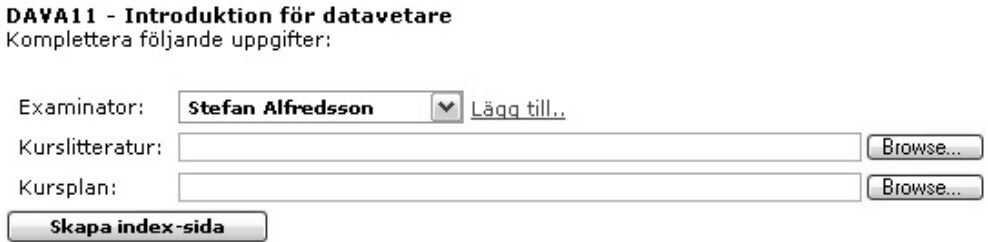

#### *Figur 3.7: Index-sida saknas för kursen.*

I detta fall har användaren valt en kurs som heter "DAVA11 – Introduktion för datavetare" ur listan som fanns i Figur 3.6. Denna kurs saknar index-sida. För att skapa en sådan krävs det att användaren fyller i informationen i Figur 3.7. För att underlätta inmatningen, har samtlig personal på avdelningen för datavetenskap samlats i en databas och visas i en rullgardinsmeny. Även här finns en "Lägg till..."-funktion, som i detta fallet kommer lägga till en ny person i databasen om denna skulle saknas. Det finns inga begränsningar på vad för typ av filer som användaren vill länka till på tex kurslitteratur och kursplan.

# DAVA11 - Introduktion för datavetare

Index-sida finns med följande parametrar:

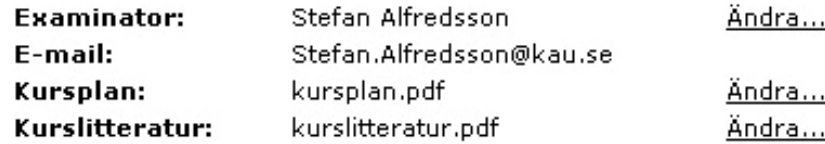

Uppdatera info

Visa indexsidan..

Följande kurstillfällen finns under det aktiva läsåret:

→ Inga kurstillfällen inlagda

#### *Figur 3.8: Index-sida skapad*

Här har indexsidan skapats och information som finns om denna sida presenteras och kan även ändras. Här kan även noteras att inga kurstillfällen är inlagda för det aktuella läsåret.

Följande kurstillfällen finns under det aktiva läsåret:

 $\div$  P1

#### Lägg till kurstillfälle

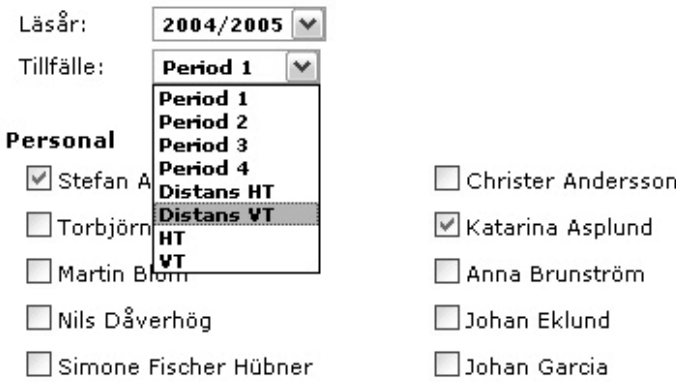

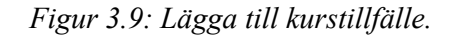

För att lägga till kurstillfälle, finns på samma sida ett formulär för detta (Figur 3.9). Läsår samt vilken period kurstillfället går måste väljas. Vilken personal som är involverad i kurstillfället kan lätt kryssas i. Detta med hjälp av så kallade checkboxes. Ytterligare informaion som skall matas in, men inte finns med på bilden är de filer tillhörande kurstillfällets, exempelvis schema samt gamla tentor. För enkelhetens skull visas även på bilden hur ett kurstillfälle redan är inlagd, i detta fall för period 1 (P1).

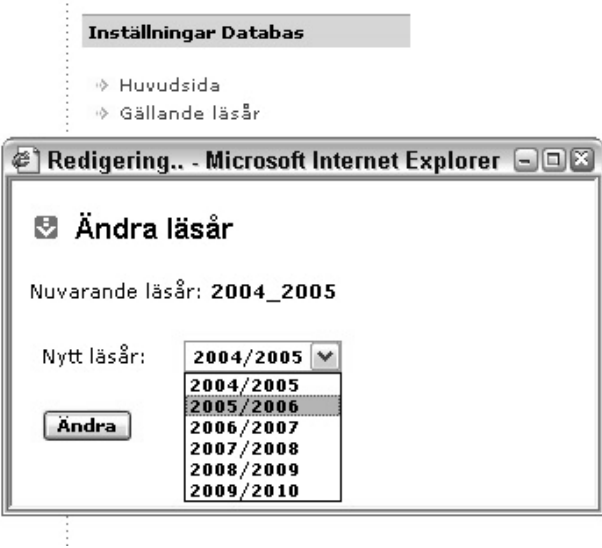

*Figur 3.10: Ändring av gällande läsår.* 

För att kunna hålla isär kurshemsidor, länkas enbart de kurstillfällen som ligger under det gällande läsåret på kursens indexsida. För att ändra gällande läsår finns en länk, i menyn i det högra blocket, som visar ett popup-fönster där gällande läsår kan ändras.

Resultatet av demonstrationen ovan blev en indexsida för kursen samt ett nytt kurstillfälle. Hur dessa två sidor ser ut visas i Figur 3.11 och 3.12.

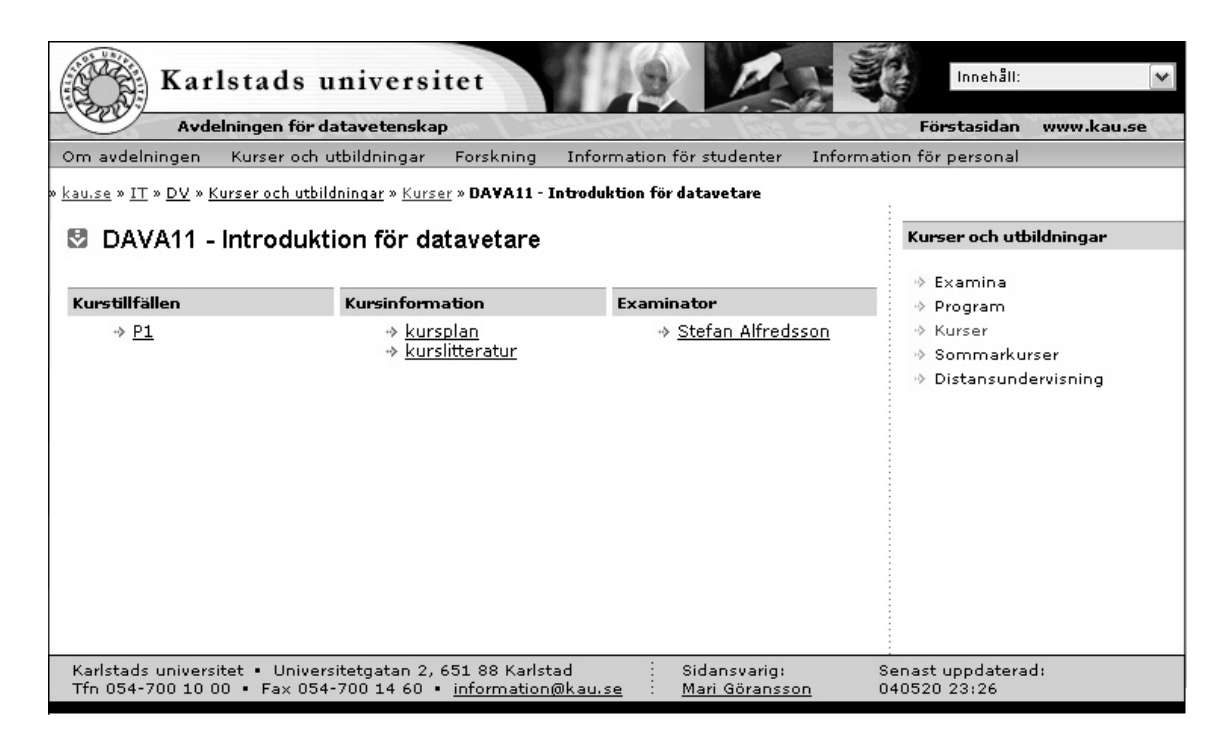

*Figur 3.11: Indexsida som skapats för DAV A11* 

| Karlstads universitet                                                                                                    |                                       |                                | Innehåll:                                |            |  |
|----------------------------------------------------------------------------------------------------|---------------------------------------|--------------------------------|------------------------------------------|------------|--|
| Avdelningen för datavetenskap                                                                                                    |                                       |                                | Förstasidan                              | www.kau.se |  |
| Om avdelningen                                                                                                    | Kurser och utbildningar.<br>Forskning | Information för studenter      | Information för personal                 |            |  |
| » <u>kau.se » IT » DV</u> » <u>Kurser och utbildningar</u> » <u>Kurser</u> » <b>P1</b><br>DAVA11 - Introduktion för datavetare - P1<br>м |                                       |                                | DAVA11: Senaste nytt                     |            |  |
| <b>Kursinformation</b>                                                                                                    | Labinformation                        | <b>Examination</b>             |                                          |            |  |
| $\Leftrightarrow$ kursplan<br>* kurslitteratur<br>→ schema                                                                               | ÷                                     | $\rightarrow$ gamla tentor     | 040422<br>Sidan skapad<br>Alla nyheter » |            |  |
| Personal                                                                                                    | Klassrepresentanter                   | Informationskällor             |                                          |            |  |
| → Stefan Alfredsson<br>* Katarina Asplund                                                                                                |                                       | $\rightarrow$                  |                                          |            |  |
| Karlstads universitet · Universitetgatan 2, 651 88 Karlstad<br>Tfn 054-700 10 00 · Fax 054-700 14 60 · information@kau.se                |                                       | Sidansvarig:<br>Mari Göransson | Senast uppdaterad:<br>040524 11:01       |            |  |

*Figur 3.12: Kurstillfälle P1 för DAV A11* 

I början av projektet anändes ingen databas, utan all nödvändig information fick användaren mata in. Detta blev tillslut ohållbart, då det blev svårt att hålla reda på all information samtidigt som användaren fick mata in väldigt mycket. Ju mindre inmatning, desto bättre.

Efter introduceringen av MySQL-databasen, som beskrivs mer ingånende i kapitel 4, blev allt mycket enklare, både för implementeraren och användaren. Befintlig information kunde nu nyttjas, istället för att hela tiden mata in ny. Många inmatningsfält blev istället så kallade drullgardinsmenyer med befintlig information som hämtats från databasen.

#### **3.4 Katalogstruktur**

Tidigare har uteslutande diverse grafiska aspekter tagits upp, men ett utav målen med projektet var ju även att rätt katalogstruktur skulle skapas på servern där de aktuella kurshemsidorna skall ligga.

Efter diskussioner med ansvarig för sidorna vid avdelningen för datavetenskap har följande katalogstruktur tagits fram:

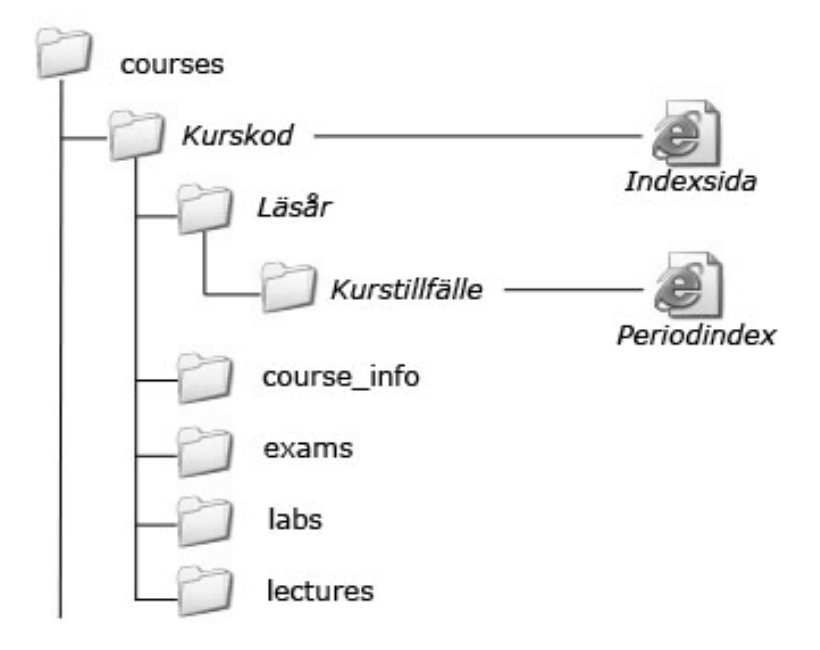

*Figur 3.13: Katalogstruktur* 

Under katalogen *courses* på webbservern ligger samtliga kurshemsidor lagrade. Varje kurs har en egen katalog med sin kurskod som katalognamn. I denna katalog ligger även kursens Indexsida. Under denna katalog skapas en katalog för varje läsår. Under läsårskatalogen skapas i sin tur en katalog för det unika kurstillfället. Det är i denna, kurstillfälleskatalogen, som sidorna för själva kurstillfället ligger.

Nu finns det ju en hel del information som är oberoende av kurstillfälle så därför skapas även följande kataloger under kurskodskatalogen för följande ändamål:

- *course\_info* filer som kursplan och litteraturlista
- *exams* äldre tentor
- *labs* information angående kursens olika laborationer
- *lectures* föreläsningsanteckningar och dyl

Denna typ av katlogstruktur skapas för varje kurs. Detta innebär att varje kurs får sin fasta punkt och det är bara nya kurstillfällen som läggs till, övrig information har redan sin rätta plats.

#### **3.5 Designkomplikationer**

Efter hand visade det sig att alla designrestriktioner inte kunde frambringas med den genererande metod som skulle användas. Införandet av så kallade breadcrumbs (Nummer 2 i Figur 3.3) på sidorna medförde en sådan komplex operation att den inte kunde genomföras. Detta berodde på att dagens breadcrumbs-system är helt statiskt och vissa parametrar som ligger utanför systemets ramar skulle ändras. Detta problem ses dock som något som i framtiden utan problem kan lösas.

En annan komplikation som uppstod var införandet av "Senaste nytt"-blocket. Detta block hade mycket väl kunnat administreras inom systemet, framförallt efter det att databasen infördes. Detta faktum insågs dock försent och det hela lades på hyllan på grund av tidsbrist.

#### **4 Databasen**

Som tidigare har nämnts så startade projektet med en inrikting att inte använda sig utav någon databas. När det efter en tid visade sig vilken underlättande påverkan som en databas skulle ge systemet insågs det rätt snabbt att det var en felaktig bedömning.

Databasens funktion är att lagra information om kurser och personal på avdelningen för datavetenskap samt mycket utav den statiska information som finns i index och periodspecifika sidor. För att underlätta för till exempel testning så lades alla befintliga kurser samt all personal som idag är verksam på avdelningen för datavetenskap in i databasen.

Det databashanteringssystem som använts är MySQL och en övergripande presentation av detta beskrivs i kapitlet tillsammans med en presentation över själva designen av databasen.

#### **4.1 MySQL**

MySQL är ett mycket snabbt och robust databashanteringssystem. MySQL är gratis, har öppen källkod (Open Source) och är lätt att konfiguera och att använda, vilket har gjort att det är en utav de mest använda databashanteringssytem idag. Ett bra exempel är att tex den amerikanska rymdforskningsenheten NASA helt har gått över till MySQL.[5]

SQL står för Structured Query Language och är språket som används för att kommunicera med databasservern, ett språk som i princip är världsstandard. [4]

#### **4.2 Design av databas**

Eftersom någon databas inte användes ibörjan av projektet, fick själva designen av den anpassas en del efter de riktlinjer som redan hade tagits fram utan databas. Detta innebar dock inga större komplikationer, då införandet av en MySQL databas i en redan existerande PHPmiljö fungerade väldigt smärtfritt och det är just därför denna kombination används så flitigt som den gör. Detta var också en av de stora anledningarna till att just MySQL valdes som databassystem.

Då några direkta förkunskaper inom SQL inte fanns var det dock en del nytt att lära sig, samt en hel del gammal grundläggande databaslära som fick repeteras. För att underlätta proceduren och framförallt för att komma igång direkt användes ett grafiskt gränsnitt för att skapa databasens tabeller och dess olika egenskaper. Detta innebar också att befintlig information som redan fanns angående kursers namn och kurskod samt personal vid avdelningen för datavetenskap kunde konverteras direkt in i databasen från ett Excel-ark[6].

Ett problem som uppstod i början var till vilken grad databasen skulle användas. Databasen skulle kunna enbart ha som funktion att bistå med information under själva skapandet av sidorna. När sidan väl var skapad var dess innehåll helt statiskt och databasen skulle ej användes mer. Eller så skulle databasen följa med sidan hela vägen, dvs även skapade sidor skulle kunna utnyttja databasens potential och fördelar. Det blev det sistnämnda alternativet som blev det slutgiltliga. Detta innebar att uppdateringar av statisk information i skapade sidor endast behövde göras genom databasen och det webbaserade gränssnitt som tagits fram.

Den slutgiltliga designen utav databasen, som byggdes på mycket efter hand, består utav fyra stycken tabeller. Här ges en överblick av dessa och dess syfte och innehåll:

- **kurser** Innehåller information om varje kurs (kurskod och namn) och information tillhörande eventuell indexsida (examinator, kursplan och litteraturlista)
- **personal** Innehåller information om personal (namn och e-mail adress) på avdelningen för datavetenskap
- **period** Innehåller information om varje specifikt kurstillfälle, oberoende kurs. (kurskod, läsår, period och personal)
- **dbConfig** Innehåller inställningar för databasen. För närvarande innehåller den enbart vilket som är det aktiva läsåret.

En mer djupgående analys utav varje tabell och dess innehåll finns i Bilaga B.

### **5 Sammanfattande kommentarer**

För att sammanfatta och ge diverse slutsater som projektet har medfört kommer det sista kapitlet att delas in i tre delkapitel. En del som tar upp den praktiska biten, dvs konstruerandet av det webbaserade systemet och en del som tar upp den teoretiska biten, dvs den här rapporten. Kapitlet avslutas med en kort, personlig slutkommentar.

#### **5.1 Praktisk del**

Eftersom tidigare erfarenheter av varken PHP eller MySQL fanns när projektet startade, blev det en någorlunda trög start av själva implementationen. Ju längre tiden gått, desto mer kunskaper har besuttits och därmed ökade även implementationstakten. Det negativa med detta har varit att lösningar som på ett tidigt stadie konstruerats, inte håller den klass som senare lösningar erhållits. Detta har inneburit att rejäla omstruktureringar av själva systemet gjorts ett flertal gånger, vilket medfört vissa komplikationer.

 Den största omstruktureringen skedde då en databas beslutades att användas. Detta var dock ett riktigt bra beslut, då det öppnade vyerna enormt för vilka möjligheter som kunde ges systemet. Databasen medförde även att systemet blev mer användarvänligt. Just användarvänligheten var något som prioriterades, då blindhet mot sitt egna system lätt uppstår och brister samt svagher lätt förbises.

De maål som sattes upp i kapitel 2 känns uppnådda, sen är det upp till framtida användare att avgöra om systemet håller måttet eller ej.

#### **5.2 Teoretisk del**

När ett projekt har en sådan praktisk karaktär som detta har, är det lätt att rapporten skjuts på framtiden. Detta projekt är inget undantag, då det var svårt att dokumentera något i projektets början. Detta berodde till viss del på att några klara avgränsningar inte fanns från början, utan var något som byggdes fram efter hand. Det ställde till vissa problem eftersom vissa krav fanns, men att kunskapen om dessa skulle realiseras inte fanns till en början.

Till en början fanns även en hel del konstruktionsfrågor angående rapporten. Det var svårt att få grep om vad som vad var viktigt att ta upp och inte. Eftersom en stor del av projektet behandlar diverse designaspekter används figurer flitigt i själva rapportdelen. Detta för att försöka ge läsaren en så klar bild som möjligt, då rent textbaserade designbeskrivningar ofta kan ge användaren en skev bild.

#### **5.3 Slutkommentar**

På det personliga planet har detta projekt varit mycket lärorikt. Framförallt den praktiska delen, då ett helt nytt tillvägagångssätt vid konstruktion av diverse webbsystem uppdagats. Den erfarenhet utav PHP/MySQL som detta projekt har gett mig, känns mycket värdefull, då det är någonting som är väldigt bra att ha i bagaget inför framtiden.

Det ska bli intressant och se om mitt val av lösningar kommer att vara tilltalande för användning på avdelningnen för datavetenskap.

# **Referenser**

- [1] W3C, *W3C HTML Home Page*, http://www.w3.org/MarkUp/, 2004-04-10
- [2] PHPportalen. *PHPportalen :: Skolan.* http://www.phpportalen.net, 2004-04-10
- [3] H.M. Deitel, P.J. Deitel. *C++ How to program, Second edition*. Prentice-Hall Inc. ,1998
- [4] MySQL AB. *MySQL: The World´s Most Popular Open Source Database.*  http://www.mysql.org, 2004-04-10
- [5] Luke Welling, Laura Thomson. *PHP and MySQL Web Development.* Sams Publishing, 2001
- [6] Microsoft Corporation, *Startsida för Microsoft Office Online,*  http://office.microsoft.com/home/default.aspx, 2004-04-10

# **A Databastabeller**

I detta appendix presenteras de databastabeller som finns i databasen som sytemet använder sig utav.

# **A.1 Tabellen kurs**

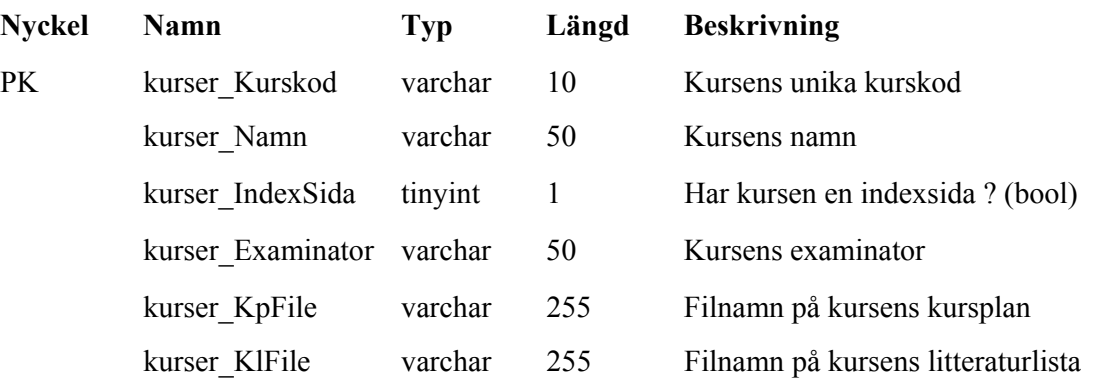

# **A.2 Tabellen personal**

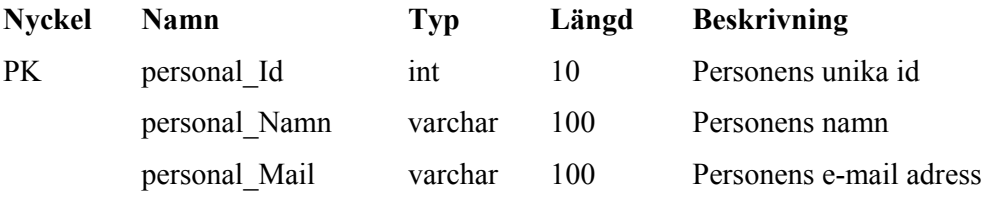

# **A.3 Tabellen period**

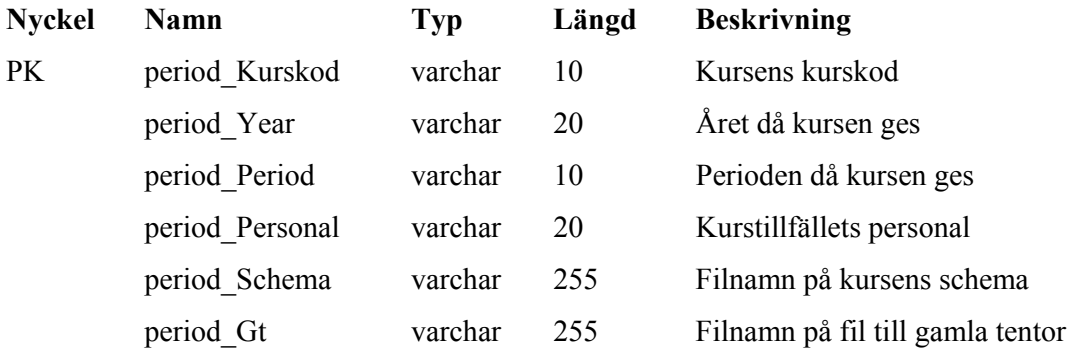

# **A.4 Tabellen dbConfig**

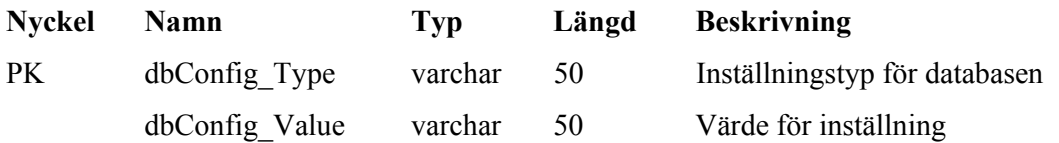

# **B Kod**

Detta appendix innehåller den källkod som skrivits. För att få koden att redigeringsmässigt passa i denna dokumentmall, har vissa tabulatorer tagits bort. Detta kan ha påverkat läsbarheten negativt.

## **B.1 global\_var.php**

Innehåller globala inställningar för systemet.

```
<?php
```

```
 // Databas: User 
 $dbUser = "root"; 
 // Databas: Lösenord 
 $dbPass = "glassbil"; 
 //Databas: "Host" 
 $dbHost = "localhost"; 
 //Databasnamn 
 $dbName = "skalman"; 
 //Sökväg till kurskatalog 
 $Path = $_SERVER['DOCUMENT_ROOT'] . "/cs/education/courses/"; 
 //Sökväg för länkar 
 $PathLink = "/cs/education/courses/"; 
 //Sökväg till templateskatalogen 
$PathTemplates = $ SERVER['DOCUMENT ROOT'] . "/cs/CG/templates/";
```
?>

### **B.2 index.php**

Sida som alla sidor har för att page.php skall kunna bygga upp sidstrukturen på ett korrekt sätt.

<?php

```
 //Hämtar page.php, som sköter siduppbyggnaden 
require($_SERVER['DOCUMENT_ROOT']."/cs/templates/page.php"); 
$homepage = new Page();
//Titel på sidan 
$homepage->setTitle("Webbaserad generering av kurshemsidor");
```

```
//"Breadcrumbs" sökväg 
$homepage->setPath("Val av kurs"); 
//Sida med innehållsdel 
$homepage->setContent("_index.php"); 
//Menyn i det högra blocket 
$homepage->setMenu($_SERVER['DOCUMENT_ROOT']."/cs/CG/templates/menu_config.php"); 
$homepage->display(); 
?>
```
### **B.3 \_index.php**

Huvudsidan för själva systemet. Här väljs aktuell kurs.

```
<!-- Javascript för "pop-up"-fönster --> 
<SCRIPT LANGUAGE="JavaScript"> 
function popUp(URL) { 
            day = new Date();
            id = day.getTime();
            eval("page"+id+"=window.open(URL,'"+id+"','toolbar=0,scrollbars=0,
            location=0,statusbar=0,menubar=0,resizable=1,width=400,height=200, 
            left=250, top = 150');");
} 
</script> 
<img src="/cs/pics/rubrik_pil.gif" border="0" width="22" height="18"> 
<span class="page_name">Webbaserad generering av kurshemsidor</span> 
< p ><b>Ange aktuell kurs..</b> 
br><?php 
            include($ SERVER['DOCUMENT ROOT'] . "/cs/CG/templates/global var.php");
             //Kontakta databasen 
            $db = mysql_connect($dbHost, $dbUser, $dbPass) or die 
            ("Uppkoppling misslyckades"); 
             mysql_select_db($dbName, $db); 
?> 
<form method=post action="dir.php" enctype="multipart/form-data" > 
<table width="500" border="0"> 
 <tr>
    <td>&nbsp;Kurs:</td>
```

```
<td>&nbsp;<select name=kurs class="lokalmeny">
            <?php 
             //Samtliga kurser läggs i en dropdownmeny 
             $Kurs_query = mysql_query("SELECT * FROM kurser", $db); 
            while ($Kurs resultat = mysql fetch array($Kurs query))
\{echo"<optionvalue='$Kurs_resultat[kurser_Kurskod]'>
            $Kurs_resultat[kurser_Kurskod] - $Kurs_resultat[kurser_Kursnamn]"; 
 } 
             ?> 
             </select> 
             <!-- Popupfönster för att lägga till kurs --> 
            <a href=javascript:popUp('db_pop.php?course=1')class=link> 
            Lägg till..</A> 
            \langle t \rangle\langle/tr>
</table> 
\langle h r \rangle<input type=submit class="lokalmeny" value="Nästa >>"></td> 
</form>
```
# **B.4 \_dir.php**

Tar emot den valda kursen och undersöker om det finns någon indexsida till denna. Om det finns, visas et formulär för att skapa kurstillfälle. Om indexsida ej existerar visas ett formulär för att skapa detta.

```
<!-- Javaskript för popup-fönster --> 
<SCRIPT LANGUAGE="JavaScript"> 
function popUp(URL) { 
            day = new Date();
            id = day.getTime();
            eval("page"+id+"=window.open(URL,'"+id+"','toolbar=0,scrollbars=0,
            location=0,statusbar=0,menubar=0,resizable=1,width=400,height=200, 
            left = 250, top = 150');");
} 
</script> 
<?php 
//global_var.php innehåller globala inställningar för systemet 
include($ SERVER['DOCUMENT ROOT'] . "/cs/CG/templates/global var.php");
```

```
//Kontakta databas 
$db = mysql_pconnect($dbHost, $dbUser, $dbPass); 
mysql_select_db($dbName, $db); 
//Hämta kurs 
$Kurskod = $_POST['kurs']; 
$KursLink = $PathLink . $Kurskod; 
$KursPath = $Path . $Kurskod; 
//Förfrågan angående kurs till databas 
$Kurs query = mysql_query("SELECT * FROM kurser WHERE kurser_Kurskod =
'$Kurskod'",$db); 
$Kurs resultat = mysql fetch array($Kurs query);
$Kursnamn = $Kurs_resultat['kurser_Kursnamn']; 
$Examinator = $Kurs resultat["kurser Examinator"];
//Om den valda kursen har en Indexsida 
if ($Kurs_resultat[kurser_IndexSida]) 
{ 
            $Mail query = mysql query("SELECT personal Mail FROM personal WHERE
            personal Namn = '$Kurs resultat[kurser Examinator]'" ,$db);
            $Mail resultat = mysql fetch array($Mail query);
            $Exam mail = $Mail resultat[personal Mail];
            echo "<img src=/cs/pics/rubrik pil.gif border=0 width=22 height=18>
             <span class=page_name>$Kurskod - $Kursnamn</span> 
            < p > Index-sida finns med följande parametrar:<BR> 
            < p > <!--Tabell med aktuell indexsidas parametrar --> 
             <table width=400 border=0> 
            <tr>
            <td>&nbsp;<b>Examinator:</b></td>
            <td>&nbsp; $Examinator</td>
            <td>&nbsp;
            <a href=javascript:popUp('db_pop.php?exam=1&kkod=$Kurskod') 
            class=link>Ändra...</a> 
            \langle/tr>
            <tr>
            <td>&nbsp;<b>E-mail:</b></td>
            <td>&nbsp; $Exam_mail</td>
            <tr>
            <td>&nbsp;<b>Eursplan:</b></td>
            <td>&nbsp; $Kurs_resultat[kurser_KpFile]</td>
            <td>&nbsp;
```

```
<a href=javascript:popUp('db_pop.php?kp=1&kkod=$Kurskod') 
            class=link>Ändra...</a> 
            \langletr>
            <tr>
            <td>&nbsp;<b><br>Kurslitteratur:</b></td>
            <td>&nbsp;$Kurs_resultat[kurser_KlFile]</td>
            <td>&nbsp;<a href=javascript:popUp('db_pop.php?kl=1&kkod=$Kurskod')
            class=link>Ändra...</a> 
            \langle/tr>
             </table><br> 
             <!-- Uppdatering utav egna sidan --> 
             <form name=refresh action='$PHP_SELF' method=post> 
             <input type=hidden name=kurs value=$Kurskod> 
             <input type=submit value='Uppdatera info' class=lokalmeny> 
             </form> 
            p <a href=$KursLink/index.php target=_blank 
            class=link>Visa indexsidan..</a> 
            < p > Följande kurstillfällen finns under det aktiva läsåret: 
             <p><UL>"; 
             //Visa de kurstillfällen som är inlagda för gällande läsår 
            $ActiveYear_query = mysql_query("SELECT dbConfig_Value FROM dbConfig 
            WHERE dbConfig Type = 'Active Year'");
            $ActiveYear resultat = mysql fetch array($ActiveYear query);
            $Period query = mysql query("SELECT period Period FROM period WHERE
            period_Kurskod = '$Kurskod' AND period_Year = 
            '$ActiveYear resultat[dbConfig Value]'");
            while ( $Period resultat = mysql fetch array($Period query) )
\{ echo "<LI> 
            <a href=$KursLink/$ActiveYear_resultat[dbConfig_Value] 
            /$Period_resultat[period_Period] target=_blank> 
            $Period_resultat[period_Period]</a>"; 
 } 
             if ( mysql_num_rows($Period_query) == 0 ) 
                         echo "<LI>Inga kurstillfällen inlagda"; 
             // Formulär för att lägga till kurstillfälle 
             echo "</UL><p><b>Lägg till kurstillfälle</b> 
             <form method=post action=dir3.php 
            enctype=multipart/form-data > 
             <table width=200 border=0> 
            <tr>
```

```
<td>&nbsp;Läsår:</td>
            <td>&nbsp;<select name=year class=lokalmeny>
                          <option value=2004_2005>2004/2005 
                          <option value=2005_2006>2005/2006 
                          <option value=2006_2007>2006/2007 
                          </select> 
            \langle/td>
            \langle/tr>
            <tr>
            <td>&nbsp;Tillfälle:</td>
            <td>&nbsp;<select name=period class=lokalmeny>
             <option value=\"P1\">Period 1 
                          <option value=\"P2\">Period 2 
                          <option value=\"P3\">Period 3 
                          <option value=\"P4\">Period 4 
                          <option value=Distans_HT>Distans HT 
                          <option value=Distans_VT>Distans VT 
                          <option value=HT>HT 
                          <option value=VT>VT 
                          </select> 
            \langle/td>
            \langle/tr>
             </table> 
            <br />
Personal</b>>
Personal</b>>
Personal
             <table width=400 border=0>"; 
             //Visa all personal med checkboxes 
            $Personal_query = mysql_query("SELECT personal_Namn,personal_Id FROM 
            personal", $db); 
            while ($Personal resultat = mysql fetch array($Personal query))
            { 
             echo "<tr> 
            <td>&nbsp;
            <input type=checkbox name=checkbox[] 
              value=$Personal_resultat[personal_Id] 
            class=mini>$Personal_resultat[personal_Namn]</td>"; 
            if($Personal resultat = mysql fetch array($Personal query))
\{echo"<td>&nbsp;<input type=checkbox name=checkbox[]
              value=$Personal_resultat[personal_Id] 
             class=mini>$Personal_resultat[personal_Namn]
            \langle t \rangle\langletr>";
 }
```

```
echo"</table>
              <!-- Schemafil --> 
             <br >>>Schema</b>>>>>>>Schema</b>>>>>>
              <table width=200 border=0> 
             <tr>
             <td>&nbsp;Fil:</td>
             <td>&nbsp;<input type=file size=60 class=lokalmeny name=schema ></td>
             \langle/tr>
              <table> 
              <!-- Fil för gamla tentor --> 
              <p><b>Gamla Tentor</b><br> 
              <table width=200 border=0> 
             <tr>
             <td>&nbsp;Fil:</td>
             <td>&nbsp;<input type=file size=60 class=lokalmeny name=gt ></td>
             \langletr>
              </table> 
              <p> 
              <input type=submit class=lokalmeny value=Skapa> 
              <!-- Användbara variablar skickas med dolt --> 
              <input type=hidden name=kkod value='$Kurskod'> 
              <input type=hidden name=kname value='$Kursnamn'> 
              <input type=hidden name=kpath value='$KursPath'> 
              <input type=hidden name=exam value='$Examinator'> 
              </form>"; 
 } 
// Om den valda kursen inte har någon Indexsida 
else 
             echo "<img src=/cs/pics/rubrik pil.gif border=0 width=22 height=18>
              <span class=page_name>Index-sida saknas!</span> 
             < p > <b>$Kurskod - $Kursnamn</b> 
              <BR> Komplettera följande uppgifter:<BR> 
             <br> <math>\leq</math> P <!-- Formulär för att skapa indexsida --> 
              <form name=Index method=post action=dir2.php 
             enctype=multipart/form-data > 
              <table width=350 border=0> 
             <tr>
             <td>&nbsp;Examinator: </td>
              <!--Visa all personal i en dropdown-meny -->
```
}

{

```
<td>&nbsp;<select name=examinator class=lokalmeny>";
             $Examinator_query = mysql_query("SELECT personal_Namn 
            FROM personal", $db); 
            while ($Examinator resultat = mysql fetch array($Examinator query))
\{echo "<option value='$Examinator resultat[personal Namn]'>
            $Examinator resultat[personal Namn]";
 } 
            echo"</select>
             <!-- Popupfönster för att lägga till personal --> 
             <a href=javascript:popUp('db_pop.php?name=1') class=link > 
            Lägg till..</A> 
            \langle t \, d \rangle \langle t \rangle<tr>
             <td>&nbsp;Kurslitteratur: </td> 
            <td>
&nbsp;<input type=file class=lokalmeny name=klit size=60></td></tr>
            <tr>
            <td>&nbsp;Kursplan: </td>
            <td>&nbsp;<input type=file class=lokalmeny name=kplan
             size=60></td></tr>
             </table> 
             <input type=hidden name=kkod value='$Kurskod'> 
             <input type=hidden name=kname value='$Kursnamn'> 
             <input type=submit class=lokalmeny value='Skapa index-sida'></td> 
             </form>";
```

```
} 
?>
```
## **B.5 \_dir2.php**

Sköter skapandet av kursindexsida, med hjälp av \_index\_mall.php.

```
<?php 
//global_var.php innehåller globala inställningar för systemet 
include($ SERVER['DOCUMENT_ROOT'] . "/cs/CG/templates/global_var.php");
$db = mysql_pconnect($dbHost, $dbUser, $dbPass); 
mysql_select_db($dbName, $db); 
$Examinator = $_POST['examinator']; 
$Kurskod = $_POST['kkod'];
```

```
$Kursnamn = $_POST['kname']; 
$KursLink = $PathLink . $Kurskod; 
$KursPath = $Path . $Kurskod; 
//Skapa kataloger för kurs 
@mkdir($KursPath); 
@mkdir($KursPath . "/course_info"); 
@mkdir($KursPath . "/lectures"); 
@mkdir($KursPath . "/labs"); 
@mkdir($KursPath . "/exams"); 
$destFiles = $KursPath . "/course_info/"; 
$KpFilename = $_FILES['kplan']['name']; 
$KlFilename = $_FILES['klit']['name']; 
$destKp = $destFiles . $KpFilename; 
$destKl = $destFiles . $KlFilename; 
//Flytta de angivna filerna från formuläret till aktuella kurskataloger 
move uploaded file($ FILES['kplan']['tmp_name'], $destKp);
move_uploaded_file($_FILES['klit']['tmp_name'], $destKl); 
//Uppdatera databasen 
$Kurs_resultat = mysql_query("UPDATE kurser SET kurser_Examinator = '$Examinator', 
kurser IndexSida = 1, kurser KpFile = '$KpFilename', kurser KlFile = '$KlFilename'
WHERE kurser Kurskod = '$Kurskod'");
//Lyckades databasuppdateringen ? 
if ($Kurs_resultat) 
            echo "<B><BR>Indexsida skapad för $Kurskod - $Kursnamn </B>"; 
else 
             echo "Databasfel, Indexsida skapades ej."; 
$Mail query = mysql query("SELECT personal Mail FROM personal WHERE personal Namn =
'$Examinator'",$db); 
$Mail_resultat = mysql_fetch_array($Mail_query); 
//_index_mall.php innehåller en mall för indexsida 
include ($PathTemplates . " index mall.php");
//Skapa indexsida, skriv till aktuella filer 
$KursFilIndex = fopen($KursPath . "/index.php", "w+"); 
$KursFil_index = fopen($KursPath . "/_index.php", "w+"); 
fwrite($KursFilIndex, $KursIndexContent); 
fclose($KursFilIndex);
```

```
fwrite($KursFil_index, $Kurs_indexContent);
```

```
 33
```

```
fclose($KursFil_index); 
echo "<br> 
br><a href=$KursLink/index.php target=_blank class=link>Visa den genererade sidan</a> 
p<form name=back method=post action=dir.php> 
<input type=hidden name=kurs value=$Kurskod> 
<!-- Tillbaka till förra sidan --> 
<input type=submit class=lokalmeny value='<< Tillbaka'> 
</form>"; 
?>
```
# **B.6 \_index\_mall.php**

Mall för indexsida.

```
<?php 
//Mall för index.php 
$KursIndexContent = 
"<?php 
require(\$_SERVER['DOCUMENT_ROOT'] . \"/cs/templates/page.php\"); 
\hbox{\scriptsize\char'42} \$homepage = new Page();
\$homepage->setTitle(\"$Kurskod - $Kursnamn\"); 
\$homepage->setPath(\"$Kurskod - $Kursnamn\"); 
\$homepage->setContent(\"_index.php\"); 
\$homepage->setMenu(\$_SERVER['DOCUMENT_ROOT'] 
 .\"/cs/CG/templates/menu education.php\");
\$homepage->display(); 
?>"; 
//Mall för _index.php 
$Kurs_indexContent = 
"<img src=\"/cs/pics/rubrik_pil.gif\" border=\"0\" width=\"22\" height=\"18\"> 
<span class=\"page_name\">$Kurskod - $Kursnamn</span> 
< p ><TABLE width=\"100%\" NOBORDER align=CENTER> 
<TR valign=top> 
<TD width=33%>
```

```
<table width=\"100%\" border=\"0\" cellspacing=\"0\" 
cellpadding=\"0\" height=\"1\" bgcolor=\"#999999\"> 
<tr>
<td><img src=\"/cs/pics/tppixel.gif\" width=\"1\" height=\"1\"></td> 
\langle/tr>
</table> 
<table width=\"100%\" border=\"0\" cellspacing=\"0\" 
 cellpadding=\"3\" height=\"1\" bgcolor=\"#D7D6D4\"> 
<tr><th colspan=1 align=left class=\"lokalmeny\"> Kurstillfällen </th> 
\langle/tr>
<tr><td bgcolor=\"white\"> 
<UL><?php 
// Länkar till kurstillfällen 
include(\$ SERVER['DOCUMENT_ROOT'] . \"/cs/CG/templates/global_var.php\");
\$db = mysql pconnect(\$dbHost, \$dbUser, \$dbPass);
mysql select db(\$dbName, \$db);
\$Year query = mysql_query(\"SELECT dbConfig_Value FROM dbConfig WHERE
dbConfig_{Type} = 'Active_{Year'}\",\$db;
\$Period y = my\text{sgl}\text{ fetch array}(\$Year query);\$Per query = mysql query(\"SELECT period Period FROM period WHERE period Kurskod =
'$Kurskod' AND period Year = '\$Period y[dbConfig Value]'\",\$db);
while (\$Per_kolum = mysql_fetch array(\$Per query)){ 
             \$Period_i = \$Per_kolumn['period_Period']; 
             echo\"<LI><a href=$KursLink/\$Period_y[dbConfig_Value]/ 
            \$Period_i>\$Period_i</a>\"; 
} 
?> 
\langle /UL \rangle\langle t \rangle\langletr>
</table> 
</TD>
<TD width=33%> 
<table width=\"100%\" border=\"0\" cellspacing=\"0\" 
 cellpadding=\"0\" height=\"1\" bgcolor=\"#999999\"> 
<tr>
<td><img src=\"/cs/pics/tppixel.gif\" width=\"1\" height=\"1\"></td> 
\langle/tr>
```

```
</table> 
<table width=\"100%\" border=\"0\" cellspacing=\"0\" 
 cellpadding=\"3\" height=\"1\" bgcolor=\"#D7D6D4\"> 
<tr>
<th colspan=1 align=left class=\"lokalmeny\"> Kursinformation </th> 
\langle/tr>
<tr>
<td bgcolor=\"white\"> 
<UL><?php 
// Länkar till kursplan samt kurslitteratur 
\$Kurs_query = mysql_query(\"SELECT kurser_Examinator,kurser_KpFile,kurser_KlFile 
FROM kurser WHERE kurser Kurskod = '$Kurskod'\", \$db);
\frac{SKurs} resultat = mysql fetch array(\frac{SKurs} query);
echo\" 
<LI> <a href='$KursLink/course_info/\$Kurs_resultat[kurser_KpFile]'> kursplan</a> 
<LI><a href='$KursLink/course_info/\$Kurs_resultat[kurser_KlFile]'> 
  kurslitteratur</a>\"; 
?> 
\langle /UL \rangle\langle t \rangle\langletr>
</table> 
</TD>
<TD width=33%> 
<table width=\"100%\" border=\"0\" cellspacing=\"0\" cellpadding=\"0\" height=\"1\" 
bgcolor=\"#999999\"> 
<tr>
<td><img src=\"/cs/pics/tppixel.gif\" width=\"1\" height=\"1\"></td> 
\langle/tr>
</table> 
<table width=\"100%\" border=\"0\" cellspacing=\"0\" cellpadding=\"3\" height=\"1\" 
bgcolor=\"#D7D6D4\"> 
<tr>
\langleth colspan=1 align=left class=\"lokalmeny\"> Examinator \langle/th>
\langletr>
<tr>
<td bgcolor=\"white\"> 
<UL><?php
```

```
// Länkar till Examinator 
\$Mail_query = mysql_query(\"SELECT personal_Mail FROM personal WHERE personal_Namn 
= '\$Kurs resultat[kurser Examinator]'\",\$db);
\$Mail_resultat = mysql_fetch_array(\$Mail_query);
echo \"<LI> 
<a href=mailto:\$Mail_resultat[personal_Mail]> 
 \$Kurs_resultat[kurser_Examinator] </a>\"; 
?> 
\langle/UL\rangle\langle t \rangle\langle/tr>
</table> 
\langle/TD>
\langle/TR>\langleTABLE>";
?>
```
## **B.7 \_dir3.php**

Sköter skapandet av kurstillfälle med hjälp av \_period\_mall.php.

```
<img src="/cs/pics/rubrik_pil.gif" border="0" width="22" height="18"> 
<span class="page_name">Skapa nytt kurstillfälle</span> 
< p ><?php 
//global_var.php innehåller globala inställningar för systemet 
include($_SERVER['DOCUMENT_ROOT'] . "/cs/CG/templates/global_var.php"); 
$db = mysql_pconnect($dbHost, $dbUser, $dbPass); 
mysql_select_db($dbName, $db); 
$Kursnamn = $_POST['kname']; 
$Kurskod = $_POST['kkod']; 
$Period = $_POST['period']; 
$Year = $_POST['year']; 
$KursPath = $_POST['kpath']; 
$Examinator = $_POST['exam']; 
$Personal = $_POST['checkbox']; 
$SchemaFilename = $_FILES['schema']['name'];
```

```
$GtFilename = $_FILES['gt']['name']; 
$Pers antal = count($Personal);
$KursLink = $PathLink . $Kurskod; 
$PeriodPath = $KursPath . "/" . $Year . "/" . $Period; 
$PeriodLink = $PathLink . $Kurskod . "/" . $Year; 
// Konverterar $Personal till en databasvänlig array 
$dbPersonal = serialize($Personal); 
//Skapa nytt kurstillfälle i databasen 
$Period_resultat = mysql_query("INSERT INTO period 
  (period_Kurskod,period_Year,period_Period,period_Personal,period_Schema,period_Gt) 
VALUES 
('$Kurskod','$Year','$Period','$dbPersonal','$SchemaFilename','$GtFilename')",$db); 
//Skapa kataloger för aktuellt kurstillfälle 
@mkdir($KursPath . "/" . $Year); 
@mkdir($KursPath . "/" . $Year . "/" . $Period); 
//Skapa filer för aktuellt kurstillfälle 
$PeriodFilIndex = fopen($PeriodPath . "/index.php", "w+"); 
$PeriodFil_index = fopen($PeriodPath . "/_index.php", "w+"); 
$NewsFilMenu = fopen($PeriodPath . "/menu_news.php","w+"); 
$NewsFilNews = fopen($PeriodPath . "/news.php","w+"); 
$NewsFil_news = fopen($PeriodPath . "/_news.php","w+"); 
$destSchema = $PeriodPath . "/$SchemaFilename"; 
$destGt = $KursPath . "/exams/$GtFilename"; 
//Flytta de angivna filerna från formuläret till aktuella kataloger 
move_uploaded_file($_FILES['schema']['tmp_name'], $destSchema);
move_uploaded_file($_FILES['gt']['tmp_name'], $destGt);
// period mall.php är en mall för filerna till ett kustillfälle
include($PathTemplates . " period mall.php");
//_menu_news_mall.php är en mall för "Senaste Nytt" menyn 
include($PathTemplates . "_menu_news_mall.php"); 
//_news_mall.php är en mall för själva nyhetsdelen i "Senaste Nytt" 
include($PathTemplates . " news mall.php");
//Skriv de aktuella mallarna till filer 
fwrite($PeriodFilIndex, $PeriodIndexContent); 
fclose($PeriodFilIndex); 
fwrite($PeriodFil_index, $Period_indexContent);
fclose($PeriodFil_index); 
fwrite($NewsFilMenu, $MenuNewsContent);
```

```
 38
```
fclose(\$NewsFilMenu);

```
fwrite($NewsFilNews, $NewsContent); 
fclose($NewsFilNews); 
fwrite($NewsFil news, $ newsContent);
fclose($NewsFil_news);
```

```
echo "Kurstillfälle skapad för <br/> b>$Kurskod - $Kursnamn</b><br>>
<a href=$PeriodLink/$Period target=_blank 
class=link>Visa den genererade sidan..</a> 
<p> 
<form name=back method=post action=dir.php > 
<input type=hidden name=kurs value=$Kurskod> 
<input type=submit class=lokalmeny value='<< Tillbaka'> 
</form>";
```
?>

# **B.8 \_period\_mall.php**

Mall för nytt kurstillfälle.

```
<?php 
//Mall för index.php 
$PeriodIndexContent = 
"<?php 
   require(\$ SERVER['DOCUMENT ROOT'] . \"/cs/templates/page.php\");
     \hbox{\scriptsize\char'42} \$homepage = new Page();
      \$homepage->setTitle(\"$Kurskod - $Period\"); 
     \$homepage->setContent(\" index.php\");
      \$homepage->setPath(\"$Period\"); 
     \$homepage->setMenu(\"menu_news.php\");
      \$homepage->display();"; 
//Mall för _index.php 
$Period_indexContent = 
  " 
<?php 
include(\$_SERVER['DOCUMENT_ROOT'] . \"/cs/CG/templates/global_var.php\"); 
\$db = mysql pconnect(\$dbHost, \$dbUser, \$dbPass);
mysql select db(\$dbName, \$db);
?>
```

```
<img src=\"/cs/pics/rubrik_pil.gif\" border=\"0\" width=\"22\" height=\"18\"> 
<span class=\"page_name\">$Kurskod - $Kursnamn - $Period </span> 
<p> 
<TABLE width=\"100%\" NOBORDER align=CENTER> 
<TR valign=top> 
<TD width=33%> 
\theta <table width=\"100%\" border=\"0\" cellspacing=\"0\" cellpadding=
\"0\" height=\"1\" bgcolor=\"#999999\"> 
<tr>
<td><img src=\"/cs/pics/tppixel.gif\" width=\"1\" height=\"1\"></td> 
\langle/tr>
</table> 
<table width=\"100%\" border=\"0\" cellspacing=\"0\" cellpadding= 
\"3\" height=\"1\" bgcolor=\"#D7D6D4\"> 
<tr><th colspan=1 align=left class=\"lokalmeny\"> Kursinformation </th> 
\langle/tr>
<tr>
<td bgcolor=\"white\"> 
<UL><?php 
// Länkar till kursplan, kurslitterarur samt schema 
\$Kurs_query = mysql_query(\"SELECT kurser_KpFile,kurser_KlFile FROM kurser 
WHERE kurser Kurskod = '$Kurskod'\");
\$Kurs resultat = mysql fetch array(\$Kurs query);
\$Period_query = mysql_query(\"SELECT period_Personal,period_Schema,period_Gt FROM 
 period WHERE period_Kurskod = '$Kurskod' AND period_Year = '$Year' 
AND period Period = '$Period'\");
\$Period resultat = mysql fetch array(\$Period query);
echo\" 
<LI><a href='$KursLink/course_info/\$Kurs_resultat[kurser_KpFile]'> kursplan</a> 
<LI><a href='$KursLink/course_info/\$Kurs_resultat[kurser_KlFile]'> kurslitteratur</a> 
<LI>\leq href='$PeriodLink/$Period/\$Period resultat[period Schema]'> schema\lt/a>\";
?> 22 minutes and 2008 minutes and 2008 minutes and 2008.
\langle /UL \rangle\langle t \rangle\langle/tr>
</table> 
</TD>
```

```
<TD width=33%>
```

```
<table width=\"100%\" border=\"0\" cellspacing=\"0\" cellpadding 
=\"0\" height=\"1\" bgcolor=\"#999999\"> 
<tr>
<td><img src=\"/cs/pics/tppixel.gif\" width=\"1\" height=\"1\"></td> 
\langle/tr>
\langle/table>
<table width=\"100%\" border=\"0\" cellspacing=\"0\" cellpadding=\"3\" height=\"1\" 
bgcolor=\"#D7D6D4\"> 
<tr>\ltth colspan=1 align=left class=\"lokalmeny\"> Labinformation \lt/\nth>
\langle/tr>
<tr>
<td bgcolor=\"white\"> 
<UL><LI>\langle/UL\rangle\langle t \rangle\langle/tr>
</table> 
\langle/TD\rangle<TD width=33%> 
<table width=\"100%\" border=\"0\" cellspacing=\"0\" cellpadding 
=\"0\" height=\"1\" bgcolor=\"#999999\"> 
<tr>
<td><img src=\"/cs/pics/tppixel.gif\" width=\"1\" height=\"1\"></td> 
\langle/tr>
</table> 
<table width=\"100%\" border=\"0\" cellspacing=\"0\" cellpadding 
=\Psi^3\Psi^* height=\Psi^1\Psi^* bgcolor=\Psi^* by \Psi^*<tr><th colspan=1 align=left class=\"lokalmeny\"> Examination </th> 
\langle/tr>
<tr>
<td bgcolor=\"white\"> 
<UL><?php 
// Länk till gamla tentor 
echo\" <LI><a href='$KursLink/exams/\$Period_resultat[period_Gt]'> 
 gamla tentor</a> \"; 
?> 
\langle/UL>
\langle t \rangle\langle/tr>
</table>
```

```
\langle/TR><TR valign=top> 
<TD width=33%> 
<table width=\"100%\" border=\"0\" cellspacing=\"0\" cellpadding= 
\"0\" height=\"1\" bgcolor=\"#999999\"> 
<tr>
<td><img src=\"/cs/pics/tppixel.gif\" width=\"1\" height=\"1\"></td> 
\langle/tr>
</table> 
<table width=\"100%\" border=\"0\" cellspacing=\"0\" cellpadding= 
\"3\" height=\"1\" bgcolor=\"#D7D6D4\"> 
<tr>
<th colspan=1 align=left class=\"lokalmeny\"> Personal </th> 
\langle/tr>
<tr>
<td bgcolor=\"white\"> 
<UL>
<?php 
//Kurstillfällets personal 
\$Personal array = \$Period resultat[period Personal];
// Konverterar $Personal_array till en 'vanlig' array 
\$Personal array = unserialize(\$Personal array);
\$Pers antal = count(\$Personal array);
for (\$i=0; \$i < \$Pers \ antal; \$i++){ 
\$Personal_query = mysql_query(\"SELECT personal_Namn,personal_Mail FROM personal 
WHERE personal_Id = '\$Personal_array[\$i]'\"); 
\$Personal resultat = mysql fetch array(\$Personal query);
echo \"<LI> <a href=mailto:\$Personal_resultat[personal_Mail]> 
\$Personal_resultat[personal_Namn]</a>\"; 
} 
?> 
\langle/UL\rangle\langle/UL\rangle\langle t \rangle\langle/tr>
</table> 
\langle/TD\rangle
```
 $<$ /TD>

```
 42
```

```
<TD width=33%> 
<table width=\"100%\" border=\"0\" cellspacing=\"0\" cellpadding= 
\"0\" height=\"1\" bgcolor=\"#999999\"> 
<tr><td><img src=\"/cs/pics/tppixel.gif\" width=\"1\" height=\"1\"></td> 
\langle/tr>
\langle/table>
<table width=\"100%\" border=\"0\" cellspacing=\"0\" cellpadding= 
\"3\" height=\"1\" bgcolor=\"#D7D6D4\"> 
<tr>
<th colspan=1 align=left class=\"lokalmeny\"> Klassrepresentanter </th> 
\langletr>
<tr>
<td bgcolor=\"white\"> 
<UL>\langle/UL\rangle\langle t \rangle\langletr>
</table> 
\langleTD>
<TD width=33%> 
<table width=\"100%\" border=\"0\" cellspacing=\"0\" cellpadding= 
\"0\" height=\"1\" bgcolor=\"#999999\"> 
<tr>
<td><img src=\"/cs/pics/tppixel.gif\" width=\"1\" height=\"1\"></td> 
\langle/tr>
\langle/table>
<table width=\"100%\" border=\"0\" cellspacing=\"0\" cellpadding 
=\Psi^3\Psi^* height=\"1\" bgcolor=\"#D7D6D4\">
<tr>
<th colspan=1 align=left class=\"lokalmeny\"> Informationskällor </th> 
\langle/tr>
<tr>
<td bgcolor=\"white\"> 
\langleUL>
<LI>\langle /UL \rangle\langle t \rangle\langletr>
\langle/table>
\langle/TD\rangle\rm </TR>
```

```
\langleTABLE>";
```
?>

# **B.9 db\_pop.php**

Sköter inmatning när ny användaren vill tillföra data till databasen.

```
<!-- Javaskript för popup-fönster --> 
<SCRIPT LANGUAGE="JavaScript"> 
function popUp(URL) { 
            day = new Date();
            id = day.getTime();
            eval("page"+id+"=window.open(URL, '"+id+"', 'toolbar=0,scrollbars=0
             ,location=0,statusbar=0,menubar=0,resizable=1,width=400,height=200 
            , left = 250, top = 150');");
} 
</script> 
\verb|html|<head> 
<link rel="stylesheet" type="text/css" href="kau.css"> 
<title>Redigering..</title>
</head> 
<body> 
<span class="normal"> 
<?php 
//global_var.php innehåller globala inställningar för systemet 
include($ SERVER['DOCUMENT ROOT'] . "/cs/CG/templates/global var.php");
$db = mysql_pconnect($dbHost, $dbUser, $dbPass); 
mysql_select_db($dbName, $db); 
//Ny kurs 
if($_GET['course']) 
{ 
            echo"<img src=/cs/pics/rubrik pil.gif border=0 width=22 height=18>
             <span class=page_name>Lägga till kurser</span> 
            <br> <sub>P</sub> Här kan du lägga till kurser i databasen... 
            P <form method=post action=db_insert.php enctype=multipart/form-data >
```

```
 <input type=hidden name=type value='Kurs'> 
              <table width=200 border=0> 
             <tr><td>&nbsp;Kurskod:</td>
             <td>&nbsp;<input type=text class=lokalmeny name=dbkkod
              size=7 maxlength=6> </td>
             \langle/tr>
             <tr>
             <td>&nbsp;Kursnamn:</td>
             <td>&nbsp;<input type=text class=lokalmeny name=dbknamn size=45 ></td>
             \langle/tr>
             <tr>
             <td>&nbsp;<input type=submit class=lokalmeny value=Spara></td>
             <td>&nbsp;<input type=button value=Avbryt
              onClick=javascript:window.close(); class=lokalmeny> 
             \langle/td>
             \langle/tr>
              </table> 
              </form>"; 
} 
//Ny personal 
if ($_GET['name']) 
{ 
             echo"<img src=/cs/pics/rubrik pil.gif border=0 width=22 height=18>
              <span class=page_name>Lägga till personal</span> 
             <br> <math>\text{P}</math> Här kan du lägga till personal i databasen... 
             <br> <math>\leq</math> P <form method=post action=db_insert.php enctype=multipart/form-data > 
              <input type=hidden name=type value='Namn'> 
              <table width=200 border=0> 
             <tr>
             <td>&nbsp;Namn:</td>
             <td>&nbsp;<input type=text class=lokalmeny name=dbnamn size=50 > </td>
             \langle/tr>
             <tr>
              <td>&nbsp;Email:</td> 
             <td>&nbsp;<input type=text class=lokalmeny name=dbemail size=50 ></td>
             \langle/tr>
             <tr>
             <td>&nbsp;<input type=submit class=lokalmeny value=Spara></td>
             <td>&nbsp;<input type=button value=Avbryt
               onClick=javascript:window.close(); class=lokalmeny></td> 
             \langle/tr>
              </table> 
              </form>";
```

```
} 
//Ny examinator 
if($_GET['exam']) 
{ 
             $Kurskod = $_GET['kkod']; 
            $Kurs query = mysql query("SELECT kurser Examinator FROM kurser WHERE
             kurser Kurskod = '$Kurskod'", $db);
            $Kurs resultat = mysql fetch array($Kurs query);
            echo"<img src=/cs/pics/rubrik pil.gif border=0 width=22 height=18>
             <span class=page_name>Ändra examinator för $Kurskod</span> 
            <br> <sub>P</sub>Nuvarande examinator: <b> $Kurs resultat[kurser Examinator]</b><p>
             <form method=post action=db_insert.php enctype=multipart/form-data > 
             <table width=350 border=0> 
            <tr>
            <td>&nbsp;Ändra till:</td>
            <td>&nbsp;<select name=examinator class=lokalmeny>";
             $Namn_query = mysql_query("SELECT personal_Namn FROM personal", $db); 
            while ($Namn resultat = mysql fetch array($Namn query))
\{echo "<option value='$Namn_resultat[personal_Namn]'>
             $Namn_resultat[personal_Namn]";
            echo"</select>
             <a href=javascript:popUp('db_pop.php?name=1') class=link > 
            Lägg till..</A></td>
            \langle/tr>
            \langle/table>
             <input type=hidden name=type value='Exam'> 
             <input type=hidden name=kkod value='$Kurskod'> 
             <input type=submit class=lokalmeny value='Ändra'> 
             </form>"; 
} 
//Ny kursplansfil 
if($_GET['kp']) 
{ 
            $Kurskod = $_GET['kkod']; 
            $Kurs query = mysql query("SELECT kurser KpFile FROM kurser WHERE
             kurser Kurskod = '$Kurskod'", $db);
            $Kurs resultat = mysql fetch array($Kurs query);
            echo"<img src=/cs/pics/rubrik pil.gif border=0 width=22 height=18>
```

```
 <span class=page_name>Kursplansfil för $Kurskod</span> 
             PNuvarande fil: <b> $Kurs resultat[kurser KpFile]</b><p>
              <form method=post action=db_insert.php enctype=multipart/form-data > 
              <input type=hidden name=type value='Kp'> 
              <input type=hidden name=kkod value='$Kurskod'> 
              <table width=350 border=0> 
             \langle \text{tr} \rangle<td>&nbsp;Ny fil:</td>
             <td>&nbsp;<input type=file class=lokalmeny name=kplan size=40></td>
             \langle/tr>
             <tr>
             <td>&nbsp;<input type=submit class=lokalmeny value='Ändra'></td>
             \langle/tr>
             \langle/table>
              </form>"; 
} 
//Ny kurslitteratursfil 
if($_GET['kl']) 
{ 
              $Kurskod = $_GET['kkod']; 
              $Kurs_query = mysql_query("SELECT kurser_KlFile FROM kurser WHERE 
             kurser Kurskod = '$Kurskod'", $db);
             $Kurs resultat = mysql fetch array($Kurs query);
             echo"<img src=/cs/pics/rubrik pil.gif border=0 width=22 height=18>
              <span class=page_name>Kursplansfil för $Kurskod</span> 
             <br> <math>\leq</math> PNuvarande fil: <b> $Kurs resultat[kurser KlFile]</b><p>
              <form method=post action=db_insert.php enctype=multipart/form-data > 
              <input type=hidden name=type value='Kl'> 
              <input type=hidden name=kkod value='$Kurskod'> 
              <table width=350 border=0> 
             <tr>
             <td>&nbsp;Ny fil:</td>
             <td>&nbsp;<input type=file class=lokalmeny name=klit size=40></td>
             \langle/tr>
             <tr>
             <td>&nbsp;<input type=submit class=lokalmeny value='Ändra'></td>
             \langle/tr>
             \langle/table>
              </form>"; 
} 
//Nytt gällande läsår 
if($_GET['year']) 
{
```

```
 $ActiveYear_query = mysql_query("SELECT dbConfig_Value FROM dbConfig 
              WHERE dbConfig Type = 'Active Year'", $db);
             $ActiveYear resultat = mysql fetch array($ActiveYear query);
             echo"<img src=/cs/pics/rubrik pil.gif border=0 width=22 height=18>
              <span class=page_name>Ändra läsår</span> 
             <br> <math>\leq</math> PNuvarande läsår: <b> $ActiveYear resultat[dbConfig_Value]</b><p>
              <form method=post action=db_insert.php enctype=multipart/form-data > 
              <input type=hidden name=type value='Year'> 
              <table width=200 border=0> 
             <tr>
             <td>&nbsp;Nytt läsår:</td>
             <td>&nbsp;<select name=year class=lokalmeny>
              <option value=2004_2005>2004/2005 
              <option value=2005_2006>2005/2006 
              <option value=2006_2007>2006/2007 
              <option value=2006_2007>2007/2008 
              <option value=2006_2007>2008/2009 
              <option value=2006_2007>2009/2010 
              </select> 
             \langle t, d \rangle\langletr>
             <tr>
             <td>&nbsp;</td>
             <td>&nbsp;</td>
             \langle/tr>
             <tr>
             <td>&nbsp;<input type=submit class=lokalmeny value=Ändra></td>
             <td>&nbsp;<input type=button value=Avbryt
               onClick=javascript:window.close(); class=lokalmeny></td> 
             \langle/tr>
             \langle/table>
              </form>"; 
</span> 
</body> 
\langle/html>
```
#### **B.10 db\_insert.php**

}

?>

Tar emot data från db\_pop.php och lägger in i databasen.

```
<html><head> 
<link rel="stylesheet" type="text/css" href="kau.css"> 
<title>Resultat..</title>
</head> 
<body> 
<img src="/cs/pics/rubrik_pil.gif" border="0" width="22" height="18"> 
<span class="page_name">Svar från databas:</span> 
<br> <sub>P</sub><span class="normal"> 
<?php 
//Denna variabel avgör vad för något som ska läggas in i databasen 
$InsertType = $_POST['type']; 
//global_var.php innehåller globala inställningar för systemet 
include($_SERVER['DOCUMENT_ROOT'] . "/cs/CG/templates/global_var.php"); 
$db = mysql_pconnect($dbHost, $dbUser, $dbPass); 
mysql select db($dbName, $db);
//Ny kurs 
if($InsertType == "Kurs") 
{ 
             $KursKod = $_POST['dbkkod']; 
             $KursNamn = $_POST['dbknamn']; 
             $KursKod = strtoupper($KursKod); 
             //Lägger till ny kurs i databas 
            $Kurs query = "INSERT INTO kurser (kurser Kurskod, kurser Kursnamn)
              VALUES ('$KursKod','$KursNamn')"; 
             $Kurs_resultat = mysql_query($Kurs_query); 
             if ($Kurs_resultat) 
                          echo "<B>".$KursKod . " - " . $KursNamn . 
                         " </B><br><br>Inlagd i databasen"; 
             else 
                          echo "<B>".$KursKod . " </B><br><br> 
                         Finns redan i databasen och har ej lagts in."; 
}
```
//Ny personal

```
if($InsertType == "Namn") 
{ 
            $Namn = $_POST['dbnamn']; 
             $Email = $_POST['dbemail']; 
             $Namn = ucwords($Namn); 
             $Personal_resultat = mysql_query("INSERT INTO personal 
               (personal_Namn,personal_Mail) VALUES ('$Namn','$Email')"); 
            if ($Personal resultat)
                         echo "<B>". $Namn . "<BR>" . $Email . "
                         </B><br><br>Inlagd i databasen."; 
             else 
                         echo "<B>".$Namn."</B><br>>>br>
                         Finns redan i databasen och har ej lagts till"; 
} 
//Ny examinator 
if($InsertType == "Exam") 
{ 
             $Examinator = $_POST['examinator']; 
             $Kurskod = $_POST['kkod']; 
            $Kurs resultat = mysql query("UPDATE kurser SET kurser Examinator =
               '$Examinator' WHERE kurser_Kurskod = '$Kurskod'",$db); 
             if($Kurs_resultat) 
                         echo "<B>$Examinator </b>inlagd som examinator för
                           <B>$Kurskod"; 
             else 
                          echo "Uppdateringen misslyckades..."; 
} 
//Ny kursplansfil 
if($InsertType == "Kp") 
{ 
             $Kurskod = $_POST['kkod']; 
             $KpFilename = $_FILES['kplan']['name']; 
             $destFiles = $Path . $Kurskod . "/course_info/"; 
             $destKp = $destFiles . $KpFilename; 
            if (move uploaded file($ FILES['kplan']['tmp_name'], $destKp))
\{ $Kurs_resultat = mysql_query("UPDATE kurser SET 
              kurser_KpFile = '$KpFilename' WHERE kurser_Kurskod = '$Kurskod'",$db); 
             if($Kurs_resultat)
```

```
echo "<b>><br />
SKpFilename</b><br />
inlagd under $destFiles";
             else 
                         echo "Uppdateringen av databasen misslyckades...."; 
 } 
             else 
                        echo"Överföringen av <b>$KpFilename</b> misslyckades.";
} 
//Ny kurslitteratursfil 
if(SInsertType == "Kl"){ 
            $Kurskod = $_POST['kkod']; 
             $destFiles = $Path . $Kurskod . "/course_info/"; 
             $KlFilename = $_FILES['klit']['name']; 
             $destKl = $destFiles . $KlFilename; 
             if (move_uploaded_file($_FILES['klit']['tmp_name'], $destKl)) 
\{ $Kurs_resultat = mysql_query("UPDATE kurser 
                         SET kurser KlFile = '$KlFilename' WHERE kurser Kurskod
                          = '$Kurskod'",$db); 
                         if($Kurs_resultat) 
                        echo "<b>>$KlFilename</b> inlagd under $destFiles";
                         else 
                         echo "Uppdateringen misslyckades...."; 
 } 
             else 
            echo"Överföringnen av <b>$KlFilename</b> misslyckades";
} 
//Nytt gällande läsår 
if($InsertType == "Year") 
{ 
            $Active Year = $ POST['year'];
            $ActiveYear resultat = mysql query("UPDATE dbConfig SET
            dbConfig_Value = '$Active_Year' WHERE dbConfig_Type = 
             'Active Year'", $db);
             if($ActiveYear_resultat) 
                        echo "<b>$Active Year</b> inlagd som gällande läsår.";
             else 
                         echo "Uppdateringen misslyckades...."; 
 } 
?>
```

```
 51
```

```
<br> <math>\text{P}</math><form> 
<input type=button value="Stäng" 
onClick="javascript:window.close();" class="lokalmeny"> 
</form> 
</span> 
</body> 
\langle/html>
```
# **B.11 menu\_config.php**

Meny för inställningar.

```
<!-- Javaskript för popup-fönster --> 
<SCRIPT LANGUAGE="JavaScript"> 
function popUp(URL) { 
            day = new Date();
            id = day.getTime();
            eval("page"+id+"=window.open(URL,'"+id+"','toolbar=0,scrollbars=0,
            location=0,statusbar=0,menubar=0,resizable=1,width=400,height=200, 
            left = 250, top = 150');");
} 
</script> 
<table width="100%" border="0" cellspacing="0" cellpadding="3" bgcolor="#D7D6D4"> 
<tr>
<td><b>><span class="hmeny">Inställningar Databas</span></b>></td>
\langle/tr>
<table> 
<table border="0" cellspacing="0" cellpadding="0"> 
<tr>
<td>&nbsp;</td>
\langletr>
</table> 
<table width="100%" border="0" cellpadding="2" cellspacing="0"> 
<tr>
<td width="5" align="left" valign="top"> 
<img src="/cs/pics/genvag_punkt.gif" width="15" height="10"></td> 
<td width="100%" align="left" valign="top"> 
<p><a href="/cs/CG/index.php" class="meny">Huvudsida</a></p></td> 
\langle/tr>
<tr>
```

```
<td width="5" align="left" valign="top"> 
<img src="/cs/pics/genvag_punkt.gif" width="15" height="10"></td> 
<td width="100%" align="left" valign="top"> 
p<a href=javascript:popUp('db_pop.php?year=1') class="meny">Gällande läsår</a> 
\langle/p>\langletd>
\langle/tr>
</table>
```